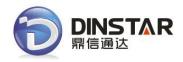

# DWG2000C GSM VoIP Gateway User Manual V1.0

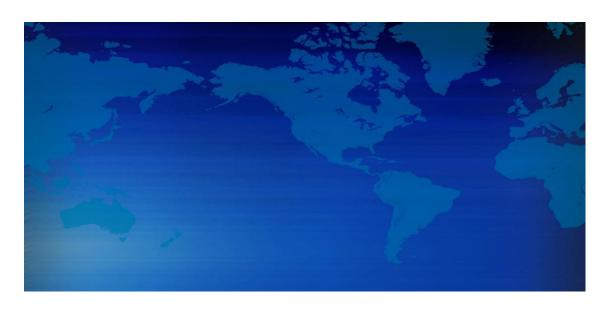

# Shenzhen Dinstar Technologies Co., Ltd.

Address: Floor 6, Guoxing Building, Changxing Road, Nanshan District, Shenzhen, Guangdong

P.R.China. 518052

**Tel:** +86 755 2645 6664 **Fax:** +86 755 2645 6659

Email: sales@dinstar.com, support@dinstar.com

Website: www.dinstar.com

# **Revision Records**

| Document version | V1.0                   |
|------------------|------------------------|
| Firmware version | 2.22.01.01             |
| Revised by       | Technical Support Team |
| Date             | 12/03/2012             |
| Changes          | The first version      |

# **Table of Contents**

| 1. Equipment Introduction                    | 4  |
|----------------------------------------------|----|
| 1.1 Introduction                             | 4  |
| 1.2 Applications Scenario                    | 4  |
| 1.3 Product Appearance                       | 5  |
| 1.4 Functions and Features                   | 6  |
| 1.4.1 Protocol Standard Supported            | 6  |
| 1.4.2 System Function                        | 6  |
| 1.4.3 Industrial Standards Supported         | 6  |
| 1.4.4 General Hardware Specification         | 7  |
| 2. Equipment Quickly Installation            | 7  |
| 2.1 Installation Notice                      | 7  |
| 2.2 Installation Procedure                   | 7  |
| 2.2.1 Install SIM Card                       | 7  |
| 2.2.2 Antenna Installation                   | 8  |
| 2.2.3 Network Cable Connection of Equipment  | 8  |
| 3. Network Configuration                     | 9  |
| 3.1 Attentions                               | 9  |
| 3.2 General Feature Codes for System Setting | 9  |
| 3.3 Static IP Configuration                  | 9  |
| 3.4 DHCP Configuration                       | 10 |
| 4. WEB Configuration                         | 10 |
| 4.1 Access the System through HTTP           | 10 |
| 4.2 WEB Configuration                        | 11 |
| 4.3 System Information                       | 11 |
| 4.3.1 System Information                     | 11 |
| 4.3.2 Mobile Information                     | 12 |
| 4.3.3 SIP Information                        | 13 |
| 4.4 Statistics                               | 14 |
| 4.4.1 TCP/UDP                                | 14 |
| 4.4.2 RTP                                    | 14 |
| 4.4.3 SIP Call History                       | 14 |
| 4.4.4 IP to GSM Call History                 | 15 |
| 4.5Network Configuration                     | 15 |
| 4.5.1 Local Network                          | 15 |
| 4.5.2 VLAN Parameter                         | 17 |
| 4.5.3 VPN Parameter                          | 18 |
| 4.5.4 ARP                                    |    |
| 4.6 Mobile Configuration                     | 19 |
| 4.6.1 Basic Configuration                    |    |
| 4.6.2Mobile Configuration                    | 20 |
| 4.6.3 PIN Management                         |    |
| 4.6.5 SMSC                                   | 22 |

|          | 4.6.6 SMS                         | 22 |
|----------|-----------------------------------|----|
|          | 4.6.7 USSD                        | 23 |
|          | 4.6.8 Carrier                     | 24 |
| 4.6      | 9 BCCH                            | 24 |
| 4.7      | Routing Configuration             | 25 |
|          | 4.7.1 Routing Parameter           | 25 |
|          | 4.7.2 IP->Tel Routing             | 25 |
|          | 4.7.3 Tel->IP Routing             | 26 |
| 4.8      | Manipulaton Configuration         | 29 |
|          | 4.8.1 IP->Tel Destination Numbers | 29 |
|          | 4.8.2 Tel->IP Source Numbers      | 30 |
|          | 4.8.3 Tel->IP Destination Numbers | 31 |
| 4.9      | Operation                         | 33 |
|          | 4.9.1 IP->Tel Operation           | 33 |
|          | 4.9.2 Tel->IP Operation           | 34 |
| 4.1      | 0 Port Group Configuration        | 35 |
|          | 4.10.1 Port Group                 | 35 |
| 4.1      | 1 IP Trunk Configuration          | 36 |
|          | 4.11.1 IP Trunk                   | 36 |
|          | 4.11.2 IP Trunk Group             | 37 |
| 4.1      | 2 System Configuration            | 38 |
|          | 4.12.1 Service Configuration      | 38 |
|          | 4.12.2 SIP Configuration          | 40 |
|          | 4.12.3 Port Parameter             | 41 |
| 4.13     | 3 Digit Map                       | 42 |
| 4.1      | 4 Tools                           | 44 |
|          | 4.14.1 Firmware Upload            | 44 |
|          | 4.14.2 Management Parameter       |    |
|          | 4.14.3 Config Backup              | 45 |
|          | 4.14.4 Data Restore               |    |
|          | 4.14.5 IVR Voice Prompt Upload    |    |
|          | 4.14.6 PING test                  | 46 |
|          | 4.14.7 Tracert Test               | 46 |
|          | 4.14.8 Login Password             | 47 |
|          | 4.14.9 Factory Reset              |    |
|          | 4.14.10 Restart                   |    |
| 5. FAQ.  |                                   | 48 |
| 6. Gloss | sary                              | 50 |

# 1. Equipment Introduction

This chapter mainly introduces functions and structures of DWG2000C-4/8G.

#### 1.1 Introduction

DWG2000C-4/8G is full functions VoIP gateway based on IP and GSM network, which provides a flexible network configuration, powerful features, and good voice quality. It works for carrier grade, enterprise, SOHO, residential users for cost-effective solution.

## 1.2 Applications Scenario

DWG2000C-4/8G implements smooth transition between PLMN (GSM) and VoIP network.

With the development of users and telecom service, mobile network and fixed network integration will be steadily increasing. DWG2000C-4/8G provides high quality VoIP service which perfectly meets the requirement. A typical application scenario shown as figure 1-2-1

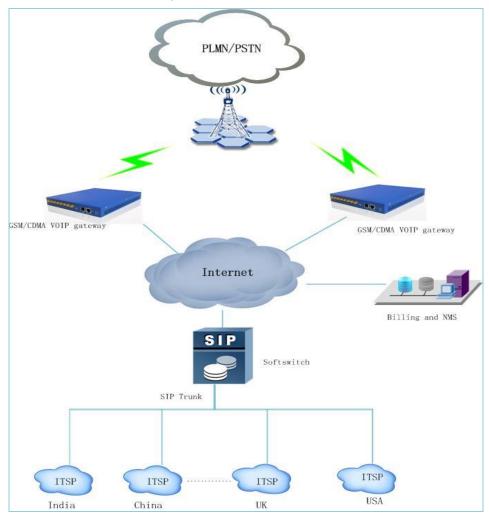

Figure 1-2-1 application scenario

## 1.3 Product Appearance

The appearance of DWG2000C-4/8G shows as follow

Figure 1-3-1 Front view of DWG2000C-4/8G

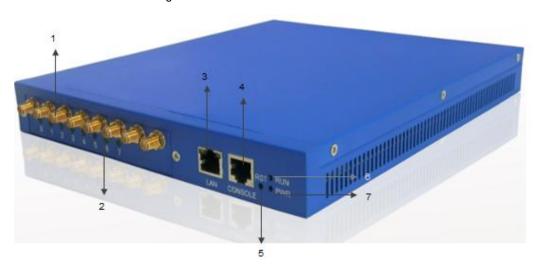

Table 1-3-1 Description of Front view

| Index | Sign    | Description                                                                      |
|-------|---------|----------------------------------------------------------------------------------|
| 1     | ANT     | Standard antenna interface                                                       |
| 2     | ANT     | Indicator of SIM card, status: register, unregister                              |
| 3     | LAN     | 10/100M Base-TX, RJ-45                                                           |
| 4     | Console | Serial port, it is a serial communication physical interface with rs232 standard |
| 5     | RST     | Keep press for 7 seconds to restore the factory setting                          |
| 6     | Run     | Indicate the status of the device.                                               |
| 7     | Power   | Indicate the status of the power connection                                      |

Figure 1-3-2 Rear view of DWG2000C-4/8G

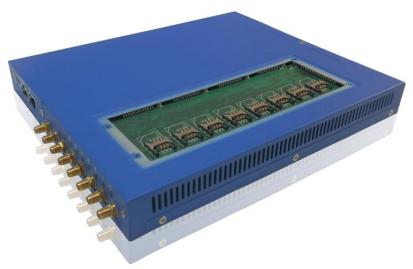

As the picture shown, SIM card slots are located at the bottom of box. The compact shape, coupled with ocean blue brilliant colors make it stylish and practical.

#### 1.4 Functions and Features

## 1.4.1 Protocol Standard Supported

- Standard SIP and MGCP(option) protocol;
- Simple Traversal of UDP over NATs (STUN);
- Point-to-point protocol over Ethernet (PPPoE);
- Hypertext Transfer Protocol (HTTP);
- Dynamic Host Configuration Protocol (DHCP);
- Domain Name System (DNS);
- ITU-T G.711α-Law/μ-Law、G.723.1、G.729AB;
- VLAN and VPN

## 1.4.2 System Function

- PLC: Packet loss concealment
- VAD: Voice activity detection
- CNG: Comfort Noise Generation
- Local/Remote SIM card work mode
- Adjustable gain of port
- DTMF adjustment
- Balance alarm
- Lock/unlock SIM/UIM
- Mobile number display rejection
- Sending/receiving SMS
- Customize IVR Recording
- White and black list
- One number access
- Open API for SMS, support USSD
- Echo Cancellation (with ITU-T G.168/165 standard)
- Automatic negotiate network
- Hotline
- BCCH

## 1.4.3 Industrial Standards Supported

- Stationary use environment: EN 300 019: Class 3.1
- Storage environment: EN 300 019: Class 1.2
- Transportation environment: EN 300 019: Class 2.3
- Acoustic noise: EN 300 753
- CE EMC directive 2004/108/EC
- EN55022: 2006+A1:2007
- EN61000-3-2: 2006,
- EN61000-3-3: 1995+A1: 2001+A2: 2005
- EN55024: 1998+A1: 2001+A2: 2003
- Certifications: FCC, CE

## 1.4.4 General Hardware Specification

Power Supply: DC12V/4A

• Temperature:  $0\sim40~^{\circ}\mathrm{C}$  (Operation), -20 $\sim80~^{\circ}\mathrm{C}$  (storage)

Humidity: 5%~90%RHPower Consumption: 5W

Dimensions: 255(W) x220(D) x30(H) mm

Net weight: 1.48kg

# 2. Equipment Quickly Installation

This chapter mainly introduces DWG2000C-4/8G hardware installation and connection of equipment.

## 2.1 Installation Notice

DWG2000C-4/8G adapts 12VDC. Power adapter, make sure AC power supply grounded well to ensure the reliability and stability;

Notes: incorrect power connection may damage power adapter and device.

DWG2000C-4/8G provides standard RJ45 with 10Mbps or 100Mbps interfaces.

For Wireless part, make sure antennas connecting well on device. Inserting SIM cards and GSM channels should work properly.

#### 2.2 Installation Procedure

## 2.2.1 Install SIM Card

When installing SIM card, loosen the screws on the back of a small piece of blue backplane. Procedure shows as below:

- Open the blue backplane
- Inset the SIM card to the SIM slot
- Cover the backplane
- Tighten the screws

Figure 2-2-1 SIM card Installation

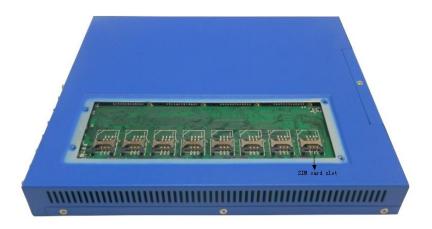

## 2.2.2 Antenna Installation

Figure 2-2-2 Antenna Installation

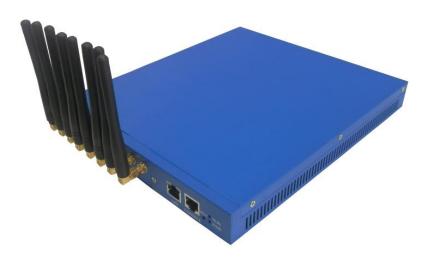

# 2.2.3 Network Cable Connection of Equipment

Figure 2-2-3 DWG2000C-4/8G connection

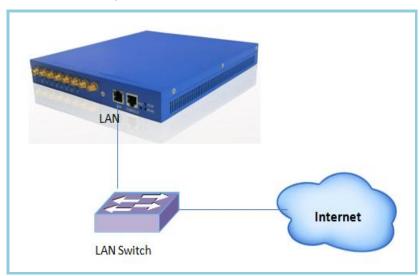

# 3. Network Configuration

In this chapter we will introduce the initial configuration of DWG2000C-4/8G. All of the network parameters of the gateway can be configured by IVR guidance.

#### 3.1 Attentions

In each step, if user hears an IVR message of "setting successful", which means that user has finished this step successfully. However, if user hears a "setting failed" message, please re-do that step again.

## 3.2 General Feature Codes for System Setting

Table 3-3-1 Feature codes for system setting

| Feature codes | Description                                                                        |
|---------------|------------------------------------------------------------------------------------|
| *114#         | Play SIP user ID                                                                   |
| *150*a#       | Set IP address(static/DHCP), a can be digit 1 or 2,*150*1# is static IP address    |
| *152*a*b*c*d# | Configure IP address, a, b, c, d are the four fields of IP address.                |
| *153*a*b*c*d# | Configure subnet mask. a, b, c, d are the four fields of the subnet mask           |
| *156*a*b*c*d# | Configure the device gateway, a, b, c, d are the four fields of the device gateway |
| *158#         | Report LAN port IP address                                                         |
| *159#         | Report WAN port IP address                                                         |
| *157          | Setting the work mode (route or bridge), * 157 * 0 # is route mode, * 157 * 1 # is |
| 157           | bridge mode                                                                        |
| *195#         | Play record                                                                        |
| *198#         | Clear record                                                                       |
| *199#         | Setting Record. dial*199# start record(≤ 20s), then press # end the recording      |
| *111#         | Restart device                                                                     |

## 3.3 Static IP Configuration

This is an optional configuration step. In case of user forgot the IP address or the device can't obtain IP address from local network properly, IVR guideline may help to fix it.

Assume that DWG2000C-4/8G IP address to be 172.16.80.89, subnet mask is 255.255.0.0, default gateway is 172.16.1.1, configure it through IVR as following steps:

- 1) Please make sure SIM card installed well and registered
- 2) Dial the phone number of the SIM card. Press "\*150\*1#" after heard "dial the extension number ".
  Hang up after heard "setting successful" prompt.
- 3) Dial the phone number of the SIM card. Dial "\* 152 \* 172 \* 16 \* 80 \* 89 #"after heard "dial the

extension number ". Hang up after heard "setting successful".

- 4) Dial the phone number of the SIM card. Dial "\*153\*255\*255\*0\*0#" after heard "dial the extension number ". Hang up after heard "setting successful"
- 5) Dial the phone number of the SIM card. Dial "\*156\*172\*16\*1\*1#" after heard "dial extension number". Hang up after heard "setting successful"
- 6) Dial the phone number of the SIM card. Dial "\*111#" after heard "dial extension number ", that will restart the device
- 7) Dial the phone number of the SIM card. Dial "\*158#" after heard "dial extension number ". It will play report the IP address of LAN port.

#### 3.4 DHCP Configuration

DHCP mode configure as follows:

- 1) Please make sure hardware installation have finished
- 2) Dial the phone number of the SIM card. Dial "\*150\*2#" after heard "dial extension number ". That means the DHCP is configured successfully
- Restart the device, wait for 30 seconds, and then dial the SIM card telephone number, enter "\*158#" to query the IP address

Note: If reporting the IP address is 0.0.0.0, which means that the gateway could not obtain a IP address successfully. Please check:

- 1) Make sure the device have been connected to the network
- 2) Make sure the DHCP Server is working. If there is no DHCP Server, please set the IP of device to static IP
- 3) Restart the gateway and try again

# 4. WEB Configuration

This charpter describes web configuration of DWG2000C-4/8G.

## 4.1 Access the System through HTTP

The default IP of LAN port is 192.168.11.1, before web access, make sure the PC is able to ping continuously.

Here the device's IP address is 172.16.80.89, after input this IP, the GUI shows as below:

Figure 4-1-1 WEB log interface

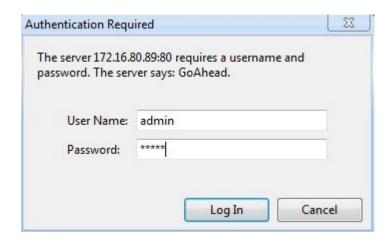

Enter username and password and then click "OK" in configuration interface. The default username and password are "admin/admin". We are strongly recommend to change the default password for security purpose.

#### 4.2 WEB Configuration

DWG2000C-4/8G WEB configuration interface consists of the navigation tree and the detail configuration interfaces.

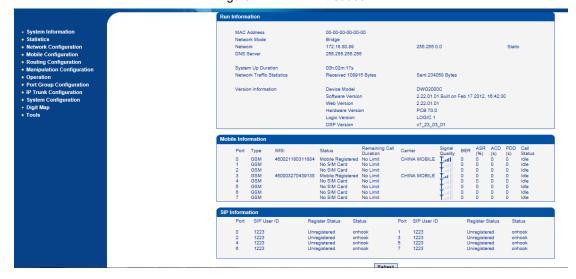

Figure 4-2-1 WEB introduce

## 4.3 System Information

System information interface shows the basic information of status information, Mobile information and SIP information.

## 4.3.1 System Information

Figure 4-3-1 system information

| Run Information            |                       |                            |                |
|----------------------------|-----------------------|----------------------------|----------------|
| MAC Address                | 00-00-00-00-00        |                            |                |
| Network Mode               | Bridge                |                            |                |
| Network                    | 172.16.80.89          | 255.255.0.0                | Static         |
| DNS Server                 | 255.255.255.255       |                            |                |
| System Up Duration         | 00h:02m:17s           |                            |                |
| Network Traffic Statistics | Received 108915 Bytes | Sent 234058 Bytes          |                |
| Version Information        | Device Model          | DWG2000C                   |                |
|                            | Software Version      | 2.22.01.01 Built on Feb 17 | 2012, 16:42:30 |
|                            | Web Version           | 2.22.01.01                 |                |
|                            | Hardware Version      | PCB 70.0                   |                |
|                            | Logic Version         | LOGIC 1                    |                |
|                            | DSP Version           | v7_23_03_01                |                |

Table 4-3-1 Description of system information

| MAC Address        | Displays current MAC of device, for example: 00-00-00-00-00                     |
|--------------------|---------------------------------------------------------------------------------|
|                    |                                                                                 |
| Network Mode       | DWG2000C-4/8G works on bridge mode                                              |
|                    |                                                                                 |
| Network            | Shows IP address and subnet mask                                                |
|                    |                                                                                 |
| DNS Server         | Displays DNS server IP address in the same network with the gateway             |
|                    |                                                                                 |
| System Up Time     | shows the time period of the device running. For example,:1h: 20m, 24s          |
|                    |                                                                                 |
| Traffic Statistics | Calculates the netflow, including the total bytes of message received and sent. |
|                    |                                                                                 |
| Version info       | shows the current firmware version                                              |

# 4.3.2 Mobile Information

Figure 4-3-2 Mobile information

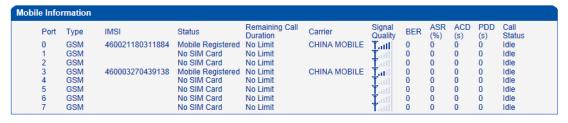

Table 4-3-2 Description of mobile information

| Port           | GSM channel number, it is range from 0 to 7                                             |
|----------------|-----------------------------------------------------------------------------------------|
| Туре           | Indicates the current type of network. Such as CDMA or GSM                              |
| IMSI           | International Mobile Subscriber Identity, it is the uniquely identifies of SIM card     |
| Status         | Indicates the register status of current GSM module                                     |
| Remaining Call | Limited call duration of SIM card, when call duration is out of that duration, the call |
| Duration       | would be disconnected. This option shows remaining talk time.                           |
| Carrier        | Displays the network carrier of current SIM card.                                       |
| Signal Quality | Displays the signal strength of in each channels of GSM                                 |

| BER         | Bit error rate, internal parameter                                                    |
|-------------|---------------------------------------------------------------------------------------|
| ASR         | Answer Seizure Ratio is a measure of network quality. Its calculated by taking the    |
|             | number of successfully answered calls and dividing by the total number of calls       |
|             | attempted. Since busy signals and other rejections by the called number count as call |
|             | failures, the ASR value can vary depending on user behavior.                          |
| ACD         | The Average Call Duration (ACD) is calculated by taking the sum of billable seconds   |
|             | (billable) of answered calls and dividing it by the number of these answered calls.   |
| PDD         | Post Dial Delay (PDD) is experienced by the originating customer as the time from the |
|             | sending of the final dialled digit to the point at which they hear ring tone or other |
|             | in-band information. Where the originating network is required to play an             |
|             | announcement before completing the call then this definition of PDD excludes the      |
|             | duration of such announcements.                                                       |
| Call Status | Show the status of call, its include 3 type of status :                               |
|             | Idle: the GSM channel is free. It is ready to receive the call                        |
|             | Processing: the call is delivering to mobile network                                  |
|             | Active: the call is established                                                       |

# 4.3.3 SIP Information

Figure 4-3-3 SIP information

| Port | SIP User ID | Register Status | Status | Port | SIP User ID | Register Status | Status |
|------|-------------|-----------------|--------|------|-------------|-----------------|--------|
| 0    | 1223        | Unregistered    | onhook | 1    | 1223        | Unregistered    | onhook |
| 2    | 1223        | Unregistered    | onhook | 3    | 1223        | Unregistered    | onhook |
| 4    | 1223        | Unregistered    | onhook | 5    | 1223        | Unregistered    | onhook |
| 6    | 1223        | Unregistered    | onhook | 7    | 1223        | Unregistered    | onhook |

Displays registration status information with Softswitch platform or SIP Server

Table 4-3-3 Description of SIP information

| Port            | The number of SIP channel, DWG2000C-4/8G has 4/8 ports                                |
|-----------------|---------------------------------------------------------------------------------------|
| SIP User ID     | SIP registration account which are provided by the Softswitch and SIP server          |
| Register Status | Shows the registration status of VoIP channel, including registered and unregistered. |
| Status          | Show the status of port, include "onhhok" and "offhook"                               |

## 4.4 Statistics

## 4.4.1 TCP/UDP

Figure 4-4-1 TCP/UDP Statistics

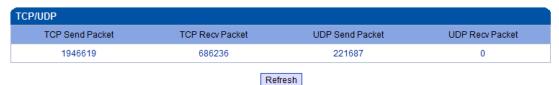

## 4.4.2 RTP

Figure 4-4-2 PRI Statistics

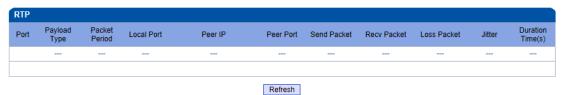

Table 4-4-2 Description of RTP Statistics

| Port             | The port of RTP statistics                                        |
|------------------|-------------------------------------------------------------------|
| Payload Type     | The voice code of this channel, Include G.723.1/PCMA/PCMU/G.729AB |
| Packet Period    | Time of packaging                                                 |
| Local Port       | Local port of transmitting RTP packages                           |
| Peer IP          | End of equipment IP address                                       |
| Peer Port        | Peer port of receiving RTP packages                               |
| Send Packet      | Total of sending RTP packages                                     |
| Recv Packet      | Total of receiving RTP packages                                   |
| Loss Packet      | Total of losing RTP packages                                      |
| Jitter           | Length of delay jitter                                            |
| Duration Time(s) | Both ends of the call time                                        |

# 4.4.3 SIP Call History

Figure 4-4-3 SIP Call History

|               |                      |                       | 9                    |                 | ,                     |                       |                      |                 |
|---------------|----------------------|-----------------------|----------------------|-----------------|-----------------------|-----------------------|----------------------|-----------------|
| IP Call Histo | огу                  |                       |                      |                 |                       |                       |                      |                 |
| Port          | Incoming<br>Received | Incoming<br>Connected | Incoming<br>Answered | Incoming Failed | Outgoing<br>Attempted | Outgoing<br>Connected | Outgoing<br>Answered | Outgoing Failed |
| 0             | 0                    | 0                     | 0                    | 0               | 0                     | 0                     | 0                    | 0               |
| 1             | 0                    | 0                     | 0                    | 0               | 0                     | 0                     | 0                    | 0               |
| 2             | 0                    | 0                     | 0                    | 0               | 0                     | 0                     | 0                    | 0               |
| 3             | 0                    | 0                     | 0                    | 0               | 0                     | 0                     | 0                    | 0               |
| 4             | 0                    | 0                     | 0                    | 0               | 0                     | 0                     | 0                    | 0               |
| 5             | 0                    | 0                     | 0                    | 0               | 0                     | 0                     | 0                    | 0               |
| 6             | 0                    | 0                     | 0                    | 0               | 0                     | 0                     | 0                    | 0               |
| 7             | 0                    | 0                     | 0                    | 0               | 0                     | 0                     | 0                    | 0               |
|               |                      |                       |                      |                 |                       |                       |                      |                 |

Table of 4.4.3 SIP Call History

Refresh

| Port               | The port of Call statistics                                     |
|--------------------|-----------------------------------------------------------------|
| Incoming Received  | The amount of received incoming calls which coming from IP part |
| Incoming connected | The amount of incoming calls which have connected               |
| Incoming Answered  | The amount of incoming calls which answered by IP part          |
| Incoming Failed    | The amount of incoming calls which failed                       |
| Outgoing Attempted | The amount of outgoing calls which attempted to IP part         |
| Outgoing Connected | The amount of outgoing calls which have connected               |
| Outgoing Answered  | The amount of outgoing calls which answered by IP part          |
| Outgoing Failed    | The amount of outgoing calls which failed                       |

# 4.4.4 IP to GSM Call History

Figure 4-4-4 IP to GSM Call History

|      |      |          |          | Call Failed Caused by SIP |         |                | Call Failed Caused by GSM |      |              |                    |               |       |
|------|------|----------|----------|---------------------------|---------|----------------|---------------------------|------|--------------|--------------------|---------------|-------|
| Port | Call | Duration | Answered | Canceled                  | Timeout | Not<br>Allowed | Negotiatio<br>n failed    | Busy | NO<br>ANSWER | NO<br>DIALTON<br>E | NO<br>CARRIER | OTHER |
| 0    | 0    | 0        | 0        | 0                         | 0       | 0              | 0                         | 0    | 0            | 0                  | 0             | 0     |
| 1    | 0    | 0        | 0        | 0                         | 0       | 0              | 0                         | 0    | 0            | 0                  | 0             | 0     |
| 2    | 0    | 0        | 0        | 0                         | 0       | 0              | 0                         | 0    | 0            | 0                  | 0             | 0     |
| 3    | 0    | 0        | 0        | 0                         | 0       | 0              | 0                         | 0    | 0            | 0                  | 0             | 0     |
| 4    | 0    | 0        | 0        | 0                         | 0       | 0              | 0                         | 0    | 0            | 0                  | 0             | 0     |
| 5    | 0    | 0        | 0        | 0                         | 0       | 0              | 0                         | 0    | 0            | 0                  | 0             | 0     |
| 6    | 0    | 0        | 0        | 0                         | 0       | 0              | 0                         | 0    | 0            | 0                  | 0             | 0     |
| 7    | 0    | 0        | 0        | 0                         | 0       | 0              | 0                         | 0    | 0            | 0                  | 0             | 0     |

Table of 4.4.4 IP to GSM Call History

| Port        | The port of Call statistic | es                                                         |  |  |  |  |
|-------------|----------------------------|------------------------------------------------------------|--|--|--|--|
| Call        | The number of IP->GSM call |                                                            |  |  |  |  |
| Duration    | Call duration              | Call duration                                              |  |  |  |  |
| Answered    | Response statistics        |                                                            |  |  |  |  |
| Call Failed | Canceled                   | The number of cancellation caused by SIP                   |  |  |  |  |
| Caused by   | Timeout                    | The number of timeout caused by SIP                        |  |  |  |  |
| SIP         | Not Allowed                | The number of banned call caused by SIP                    |  |  |  |  |
|             | Negotiation failed         | By SIP signaling negotiation fails cause calls for failure |  |  |  |  |
| Call Failed | Busy                       | The number of call failed caused by busy                   |  |  |  |  |
| Caused by   | No Answer                  | The number of call failed caused by no answer              |  |  |  |  |
| GSM         | No Dialtone                | The number of call failed caused by no dialtone            |  |  |  |  |
|             | No Carrier                 | The number of call failed caused by no find carrier        |  |  |  |  |
| Other       | The number of call faile   | d by other                                                 |  |  |  |  |

## 4.5Network Configuration

# 4.5.1 Local Network

Figure 4-5-1 Local Network

| Network Configuration                                      |                 |
|------------------------------------------------------------|-----------------|
| <ul> <li>Obtain IP address automatically</li> </ul>        |                 |
| <ul> <li>Use the following IP address</li> </ul>           |                 |
| IP Address                                                 | 172.16.80.89    |
| Subnet Mask                                                | 255.255.0.0     |
| Default Gateway                                            | 172.16.1.5      |
| © PPP₀E                                                    |                 |
| Account                                                    | nate            |
| Password                                                   | •••••           |
| Service Name                                               |                 |
| DNS Server                                                 |                 |
| Obtain DNS server address automatically                    |                 |
| <ul> <li>Use the following DNS server addresses</li> </ul> |                 |
| Primary DNS Server                                         | 255.255.255.255 |
| Secondary DNS Server                                       |                 |

Note: It must restart the device to take effect.

Save

Table 4-5-1 Description of Local network

| Obtain IP Address     | Enable the device obtain IP Address automatically by DHCP or not.    |
|-----------------------|----------------------------------------------------------------------|
| Automatically         | Default is enabling                                                  |
| Use the Following IP  | Configure the "IP Address", "Subnet Mask" and "Default Gateway" by   |
| Address               | manual                                                               |
| DDD- E                | Both of account and password are provided by ISP. Use this mode when |
| PPPoE                 | there is not router in the local network.                            |
| Obtain DNS Server     | When enable the WAN port option of "Obtain DNS Server Address        |
| Address Automatically | Automatically", which will be enabled subsequently.                  |
| Use the Following DNS | Fill in the IP address of "Primary DNS Server" and "Secondary DNS    |
| Server Addresses      | Server"                                                              |

# 4.5.2 VLAN Parameter

Figure 4-5-2 VLAN Parameter

| VLAN Parameter                                                                                                    |                              |
|----------------------------------------------------------------------------------------------------|------------------------------|
| Data VLAN  Data 802.1Q VLAN ID (0 - 4095)  Data 802.1p Priority (0 - 7)  Data VLAN use the default WAN interface in this case.                                | Enable 1 0                   |
| Voice VLAN  Voice 802.1Q VLAN ID (0 - 4095)  Voice 802.1p Priority (0 - 7)  Voice VLAN use following separate IP interface                                    | Enable 2 0                   |
| <ul> <li>Obtain IP address automatically</li> <li>Use the following IP address         IP Address         Subnet Mask         Default Gateway     </li> </ul> | 192.168.2.5<br>255.255.255.0 |
| Voice VLAN DNS Server  Obtain DNS server address automatically  Use the following DNS server addresses Primary DNS Server Secondary DNS Server                |                              |
| Management VLAN  Management 802.1Q VLAN ID (0 - 4095)  Management 802.1p Priority (0 - 7)  Management VLAN use following separate IP interface                | Enable 5                     |
| <ul> <li>Obtain IP address automatically</li> <li>Use the following IP address         IP Address         Subnet Mask         Default Gateway     </li> </ul> |                              |
| Management VLAN DNS Server  Obtain DNS server address automatically  Use the following DNS server addresses Primary DNS Server Secondary DNS Server           |                              |

Table 4-5-2 Description of VLAN Parameter

| Data VLAN  | Data 802.1Q VLAN ID         | Under standard VLAN protocol set VLAN ID. "0" is   |
|------------|-----------------------------|----------------------------------------------------|
|            |                             | used to management VLAN, and can't be used to      |
|            |                             | service configure.                                 |
|            | Data 802.1p Priority (0-7)  | Under 802.1q protocol users can set VLAN priority  |
| Voice VLAN | Voice 802.1Q VLAN ID        | Under standard VLAN protocol set VLAN ID           |
|            | Voice 802.1p Priority (0-7) | Under 802.1q protocol users can set VLAN priority  |
|            | IP address                  | Users can set DHCP or static IP address            |
|            | Voice VLAN DNS Server       | Users can set DHCP or static DNS server IP address |
| Management | Management 802.1Q VLAN      | Under standard VLAN protocol set VLAN ID. "0" is   |
| VLAN       | ID                          | used to management VLAN, and can't be used to      |
|            |                             | service configure.                                 |
|            | Management 802.1p Priority  | Under 802.1p protocol users can set VLAN priority  |

| (0-7)               |                                                    |
|---------------------|----------------------------------------------------|
| IP address          | Users can set DHCP or static IP address            |
| Management VLAN DNS | Users can set DHCP or static DNS server IP address |
| Server              |                                                    |

## 4.5.3 VPN Parameter

A virtual private network (VPN) is a network that uses primarily public telecommunication infrastructure, such as the Internet, to provide remote offices or traveling users access to a central organizational network.

VPNs typically require remote users of the network to be authenticated, and often secure data with encryption technologies to prevent disclosure of private information to unauthorized parties.

Figure 4-5-3 VPN Parameter

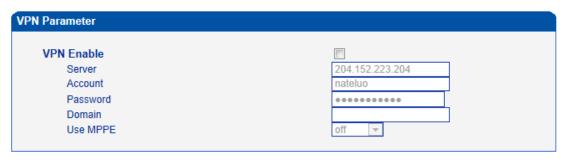

Note: It must restart the device to take effect.

Save

#### 4.5.4 ARP

The ARP function mainly used to query and add the map of IP and MAC. There are static or dynamic ARP entries.

Like other routers, the gateway can automatically find the network device on the same segment. But, sometimes you don't want to use this automatic mapping; you'd rather have fixed (static) associations between an IP address and a MAC address. Gateway provides you the ability to add static ARP entries to:

- Protect your network against ARP spoofing
- Prevent network confusion as a result of misconfigured network device

Figure 4-5-4 ARP

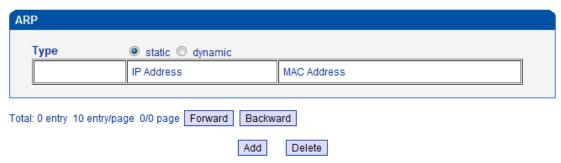

Figure 4-5-5 Add ARP

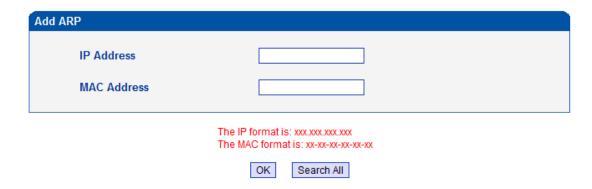

## 4.6 Mobile Configuration

This is Mobile Configuration menu.

Figure 4-6-1Basic Configuration

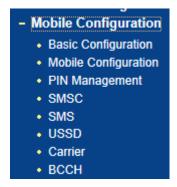

## 4.6.1 Basic Configuration

Figure 4-6-2Basic Configuration

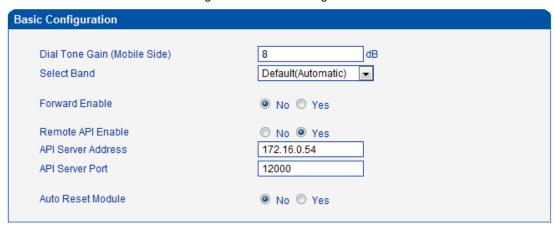

Table 4-6-1 Description of Basic Configuration

| Dial Tone Gain | It is the dial tone volume of call waiting, dial tone of mobile module when call |
|----------------|----------------------------------------------------------------------------------|
|                | out. default value is 8 dB.                                                      |
| Select Band    | Acording to carrier's band standards. Standards are as belows:                   |
|                | GSM: 850/900/1800/1900 MHz; CDMA: 800 MHz                                        |

| Remote API Enable  | API is mainly for third party software which developed based-on Dinstar API      |
|--------------------|----------------------------------------------------------------------------------|
|                    | protocol. Its help to provide bulk SMS/ SMS/USSD over IP service.                |
| API Server Address | It is the remote IP address who uses API. This is an option when selecting "Yes" |
|                    | under 'remote API enable"                                                        |
| API Server Port    | It is the port number of IP transmission. This is an option when selecting "Yes" |
|                    | under "remote API enable". The port cannot conflict with the other application   |
|                    | software. The default value is 12000                                             |
| Auto Reset Module  | Reset modular by automatically while some special errors happened, such as       |
|                    | No Carrier, No Dial tone                                                         |
| Counts of No       | A kind of the error, continuously N times will reboot the modular.               |
| CARRIER to reset   | N is range from 3 to 255.                                                        |
| Counts of No DIAL  | A kind of the error, continuously N times will reboot the modular.               |
| TONE to reset      | N is range from 3 to 255.                                                        |

## 4.6.2Mobile Configuration

Figure 4-6-2 Mobile State

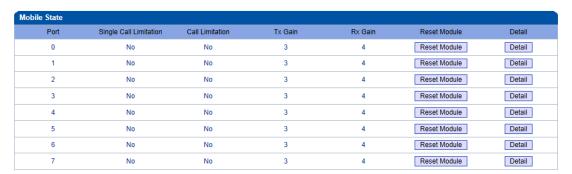

Figure 4-6-3 Mobile Configuration

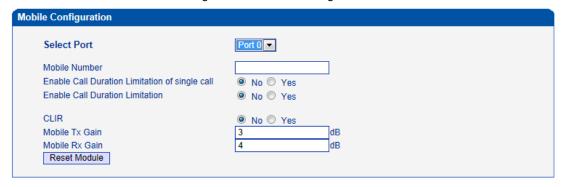

NOTE: 1.If the duration of a call is less than 'Minimum Charging Time', it will be not included in 'Call Duration'.
2. Check the anti-pole signal is only effective on the CDMA.
3. Please enable NTP if you want to auto reset Toltal Call Time.

Back

Table 4-6-2 Description of Mobile Configuration

|                            | Table 4-6-2 Description of Mobile Configuration                                  |
|----------------------------|----------------------------------------------------------------------------------|
| Mobile Number              | Phone number of current SIM card                                                 |
| Enable Call Duration       | Definite maximum call duration for single call. Example: if Time of single       |
| Limitation of single call  | call set to 10, the call will be disconnected after talking 10*step seconds      |
| Step                       | Step length value range is 1-120 s, step length multiplied by time of single     |
|                            | call just said a single call duration time allowed.                              |
| Time of single call        | The value of limitation single call, this value range is 1-65535. step length    |
|                            | multiplied by time of single call just said a single call duration time allowed. |
| Enable Call Duration       | This function is to limit the total call duration of GSM channel. The max call   |
| Limitation                 | duration is between 1 to 65535 minutes.                                          |
| Auto Reset                 | Automatic restore remaining talk time, that is, get total call minutes of GSM    |
|                            | channel                                                                          |
| Reset Period               | Reset call minutes by date, by week, by month                                    |
| Next Reset time            | Defined next reset date, system will count start from that date and work as      |
|                            | Reset Period setting                                                             |
| Minimum Charging Time      | A single call over this time, GSM side of the operators began to collect         |
|                            | fees, unit for seconds.                                                          |
| Alarm Threshold(via SMS)   | Define a threshold value of call minutes, while the call minutes less than       |
|                            | this value, the gateway will send alarm information to designated phone          |
|                            | number via SMS.                                                                  |
| Mobile Number (Receiving   | Receiving alarm phone number, user will received alarm message from              |
| Alarm)                     | gateway.                                                                         |
| Port Description for Alarm | Alarm port information description, which will be sent to user mobile phone      |
|                            | with alarm information.                                                          |
| SIM Remain Time            | This value is multiplied by to step length is a rest call time                   |
| Restore Time               | Restore the rest of the SIM card talk time to the maximum call duration          |
| CLIR                       | Caller ID restriction, this function is used to hidden caller ID of SIM card     |
|                            | number. The gateway will add "#31#" in front of mobile number. This              |
|                            | function must support by Operator.                                               |
| 1                          |                                                                                  |

| Mobile Tx Gain | Control IP to GSM side of call the gain. Default is +6 dB. |
|----------------|------------------------------------------------------------|
| Mobile Rx Gain | Control GSM to IP side of call the gain. Default is +6 dB. |

## 4.6.3 PIN Management

Figure 4-6-4 PIN Management

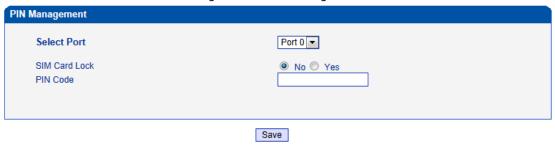

Detailed description as below:

Table 4-6-4 Description of PIN Management

| Select Port   | Selects the GSM channel No.                                                       |
|---------------|-----------------------------------------------------------------------------------|
| SIM Card Lock | Whether to allow lock the SIM card                                                |
| PIN Code      | Personal identification number of SIM card. In the status of SIM card locked, PIN |
|               | can be modified to prevent SIM card from being stolen.                            |

## 4.6.5 SMSC

Figure 4-6-5 SMSC

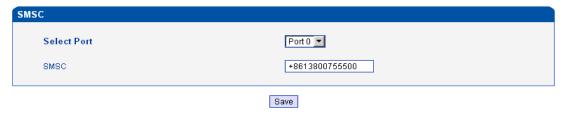

SMS center of mobile, in most places, the celluar modular will automatically detect the SMSC number. This configurable option is used in a situation that the SMSC number could not detected by celluar modular. When such case happens, please contact with mobile service provider to identify the SMSC number and then add SMSC number in SMSC configurable web interface.

## 4.6.6 SMS

Figure 4-6-6 SMS Message

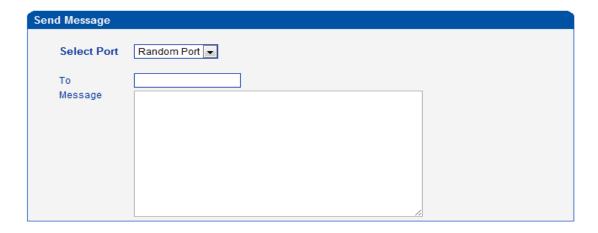

Table 4-6-5 Description of SMS sending

| Select Port | Users can select a defined channel or random channel to send SMS. Input the |
|-------------|-----------------------------------------------------------------------------|
|             | recevier's mobile phone number to send SMS.                                 |
| То          | Mobile phone No. of the receiver                                            |
| Message     | Content of the SMS. The length is limited to 300 characters.                |

#### 4.6.7 USSD

USSD (Unstructured Supplementary Service Data) is a Global System for Mobile(GSM) communication technology that is used to send text between a mobile phone and an application program in the network.

Applications may include prepaid roaming or mobile chatting. USSD can cluster and group of charge

Figure 4-6-7 USSD

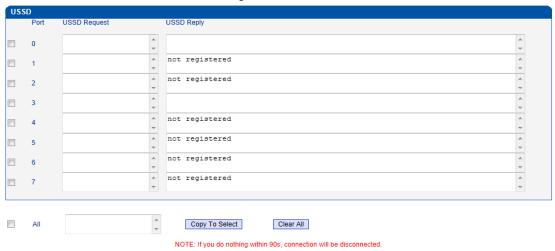

Table 4-6-6 Description of USSD

Send Exit

| Port         | Select the GSM channel to send USSD |
|--------------|-------------------------------------|
| USSD Reply   | The area to input USSD code         |
| USSD Request | Display the result of sending USSD  |

## 4.6.8 Carrier

Figure 4-6-8 Select Carrier

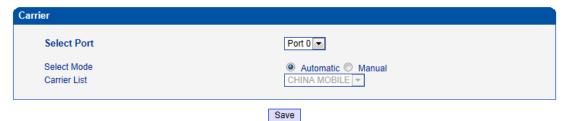

This function is used to select carrier.

Table 4-6-6 Description of select Carrier

| Select Port  | Select GSM channel,default Port 0                                          |
|--------------|----------------------------------------------------------------------------|
| Select Mode  | There are two modes to select carrier automatic and manual. Automatic mode |
|              | can be automatically search operators. Manual mode can choose operators    |
|              | from the carrier list.                                                     |
| Carrier List | If you select manual mode, you can select carrier from carrier list.       |

## 4.6.9 BCCH

Figure 4-6-9 BCCH

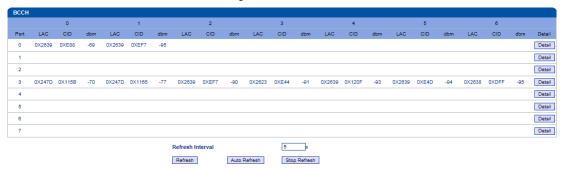

Figure 4-6-10 BCCH

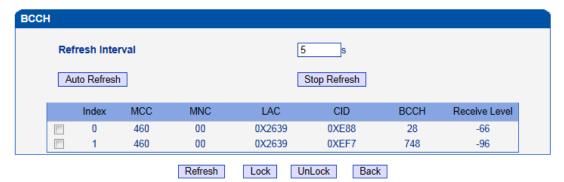

Table 4-6-7 Description of BCCH

| Refresh Interval          | Set frequency detection refresh time                               |
|---------------------------|--------------------------------------------------------------------|
| Auto Refresh/Stop Refresh | Choose whether to refresh frequency                                |
| Index                     | Serial number                                                      |
| MCC                       | Mobile country code, China is 460                                  |
| MNC                       | Mobile network code, used to distinguish between different network |
|                           | operators                                                          |
| LAC                       | Location area codes                                                |

| CID           | Village identification number    |
|---------------|----------------------------------|
| вссн          | Public radio channel             |
| Receive Level | Receiving signal strong strength |

Choose a frequency to lock the operations.

## 4.7 Routing Configuration

## 4.7.1 Routing Parameter

Figure 4-7-1 Routing Parameter

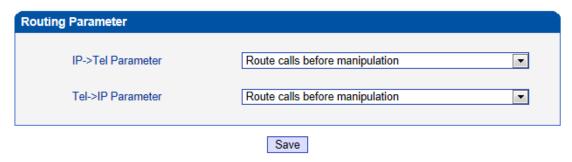

Table 4-7-1Description of Routing Parameter

| Tel->IP Parameter  | Globle parameters, it will take effect while number manipulation configured      |
|--------------------|----------------------------------------------------------------------------------|
| Route calls after  | The parameters indicate that the gateway will select Tel->IP routes after number |
| manipulation       | manipulation completed                                                           |
| Route calls before | The parameters indicate that the gateway will select Tel->IP routes before       |
| manipulation       | number manipulation completed                                                    |

## 4.7.2 IP->Tel Routing

Figure 4-7-2 IP to Tel Routing

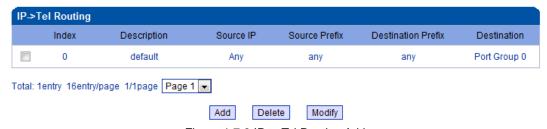

Figure 4-7-3 IP to Tel Routing Add

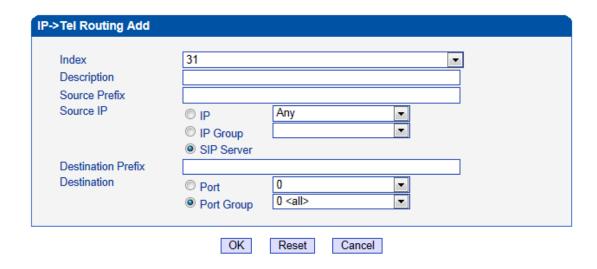

Table 4-7-2 Description of IP to Tel Routing

| IP ->Tel Routing   | This item uses to configure outgoing call routes which can be used for recieve the calls    |
|--------------------|---------------------------------------------------------------------------------------------|
|                    | from the GSM                                                                                |
| Indov              | It uniquely identifies a route. Its value is assigned globally, ranging from 0 to 31.       |
| Index              | The route preferentially match the rules which the value of index is smaller                |
| Description        | It describes the route for the ease of identification. Its value is character string        |
| Source IP          | It specifies the IP of the caller                                                           |
|                    | All the caller number must match the source prefix. It specifies the source prefix allow to |
| Source Prefix      | send call out                                                                               |
|                    | Any: include anonymous, 0xxxx, 1[2-9]xxxx etc.                                              |
|                    | 0xxxx: consist of some digits such as 015,08,09                                             |
|                    | • 1[3-8]6:consist of some prefix, include 136,146,156,166,176, 186                          |
|                    | All the called number must match the destination prefix, the call prefix indicates the      |
| Destination Prefix | connected number                                                                            |
|                    | Any: include anonymous, 0xxxx, 1[2-9]xxxx etc.                                              |
|                    | 0xxxx: consist of some digits such as 015,08,09                                             |
|                    | 1[3-8]6:consist of some prefix, include 136,146,156,166,176, 186                            |
| Destination        | Its specifies destination Port or Port Group                                                |

# 4.7.3 Tel->IP Routing

Figure 4-7-3 Tel to IP Routing

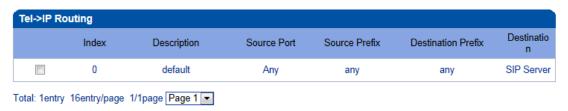

Delete NOTE: 0 routing is not allowed to delete, only allowed to change.

Modify

Add

Table 4-7-3 Description of Tel to IP Routing

| Tel -> IP Routing  | This item uses to configure incoming call routes which can be used for recieve the calls from the GSM.    |
|--------------------|----------------------------------------------------------------------------------------------------|
| la de              | It uniquely identifies a route. Its value is assigned globally, ranging from 0 to                         |
| Index              | 31. The route preferentially match the rules which the value of index is smaller                          |
| Description        | It describes the route for the ease of identification. Its value is character string                      |
| Source Port        | It specifies the Port or Port Group which will receive the calls from PLMN                                |
| Source Prefix      | All the caller number must match the source prefix. It specifies the source prefix allow to send call out |
|                    | Any: include anonymous, 0xxxx, 1[2-9]xxxx etc.                                                            |
|                    | 0xxxx: consist of some digits such as 015,08,09                                                           |
|                    | • 1[3-8]6:consist of some prefix, include 136,146,156,166,176, 186                                        |
| Destination Prefix | All the called number must match the destination prefix, the call prefix                                  |
|                    | indicates the connected number                                                                            |
|                    | Any: include anonymous, 0xxxx, 1[2-9]xxxx etc.                                                            |
|                    | 0xxxx: consist of some digits such as 015,08,09                                                           |
|                    | 1[3-8]6:consist of some prefix, include 136,146,156,166,176, 186                                          |
| Destination        | Its specifies destination Port or Port Group                                                              |

Figure 4-7-4 Tel to IP routing Modify

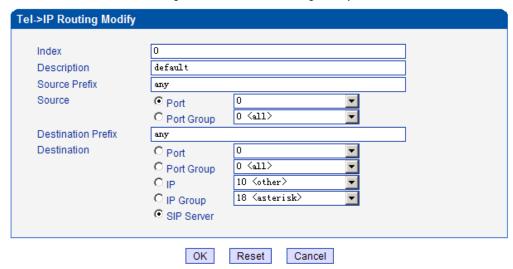

It's a default route configured in gateway. It allows any number from source port 0 send call to SIP server with any prefix.

Tel->IP Routing Modify 30 Index To vps Description Source Prefix Source O Port 31 (Unicom) O Port Group **Destination Prefix** 00 Destination 0 C Port 0 <all> C Port Group 13 (eia) ⊙ IP C IP Group 18 <asterisk> SIP Server OK Reset Cancel

Figure 4-7-5 Tel to IP routing Modify

Add a GSM to VoIP route. It indicates that the calls coming from Port Group 31<Unicom> will match the prefix "x.", "x." is a wildcard string which will match any prefix except "anonymous" calls. Meanwhile sending the calls destination IP 13<eia> if called number match with destination prefix "00".

Figure 4-7-6 Tel to IP routing Modify

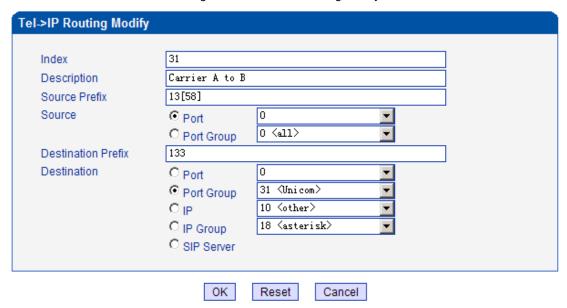

Add GSM to GSM route, its mainly used for saving the cost between two carriers. It indecates that calls coming from Port 0 will match the prefix 13[58], "13[58]" include prefix 135 and 138, caller number can't match prefix 135 and 138 will reject by gateway. Meanwhile sending the calls to Port Group 31<Unicom> if called number match with prefix 133.

# 4.8 Manipulaton Configuration

# 4.8.1 IP->Tel Destination Numbers

Figure 4-8-1 IP->Tel destination numbers manipulation

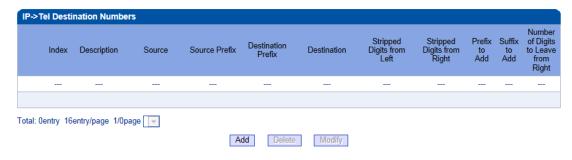

Table 4-8-1 Description of IP->Tel destination numbers manipulation

| IP->Tel destination                  | It is an optional configuration item, and is used to add a rule for changing   |
|--------------------------------------|--------------------------------------------------------------------------------|
| numbers manipulation                 | number                                                                         |
|                                      | It uniquely identifies a route. Its value is assigned globally, ranging from 0 |
| Index                                | to 31. The route preferentially match the rules which the value of index is    |
|                                      | smaller                                                                        |
| Description                          | It describes the rule for the ease of identification. Its value is character   |
| Description                          | string                                                                         |
|                                      | It specifies the source IP which will send the calls to gateway                |
| Course                               | Any: any IP address                                                            |
| Source                               | IP: specific an IP address                                                     |
|                                      | IP Group: specific an IP group                                                 |
|                                      | All the caller number must match the source prefix. It specifies the source    |
|                                      | prefix allow to send call out                                                  |
| Source Prefix                        | Any: include anonymous, 0xxxx, 1[2-9]xxxx etc.                                 |
|                                      | 0xxxx: consist of some digits such as 015,08,09                                |
|                                      | 1[3-8]6:consist of some prefix, include 136,146,156,166,176, 186               |
|                                      | All the called number must match the destination prefix, the call prefix       |
|                                      | indicates the connected number                                                 |
| Destination Prefix                   | Any: include anonymous, 0xxxx, 1[2-9]xxxx etc.                                 |
|                                      | 0xxxx: consist of some digits such as 015,08,09                                |
|                                      | 1[3-8]6:consist of some prefix, include 136,146,156,166,176, 186               |
| Destination                          | Its specifies destination Port or Port Group                                   |
| Stripped Digits from                 | It specifies the length of the digits to be deleted from left                  |
| Left                                 | it specifies the length of the digits to be defeted from left                  |
| Stripped Digits from                 | It apposition the length of the digita to be deleted from right                |
| Right                                | It specifies the length of the digits to be deleted from right                 |
| Prefix to Add                        | Add the new digits in front of the original number                             |
| Suffix to Add                        | Add the new digits at the end of the original number                           |
| Number of Digits to leave from right | It specifies the length of the digits to be deleted from left                  |

Add an IP->Tel Manipulation, to change the called number from 2547888888 to 07888888

IP->Tel Manipulation Modify Index Description safcom Source Prefix any Source IP ΙP 13 <mathnew> IP Group 31 <allow calls> **Destination Prefix** 2547 Destination Port Port 31 <1> Port Group Stripped Digits from Left Stripped Digits from Right Prefix to Add 0 Suffix to Add

Figure 4-8-2 IP->Tel destination numbers manipulation modify

NOTE: If you need route calls after manipulation, set the destination port chosen arbitrarily.

OK Reset Cancel

It indicates that calls coming from IP Group will match the prefix "any", and the called nubmer which match with the prefix "2547" will delete 3 digits in front of it and replace it by digit "0".

#### 4.8.2 Tel->IP Source Numbers

Figure 4-8-3 Tel->IP destination numbers manipulation

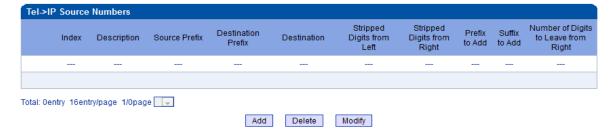

Table 4-8-2 Description of Tel->IP destination numbers manipulation

|                      | It is an optional configuration item, and is used to add IP->Tel number                                                                                                    |
|----------------------|----------------------------------------------------------------------------------------------------|
| Tel->IP destination  | change data.                                                                                                    |
| numbers manipulation | The IP->Tel Manipulation defined the rules of add, and deletion of called                                                                                                    |
|                      | numbers, which are referenced by IP->Tel routing.                                                                                                    |
| Index                | It uniquely identifies a route. Its value is assigned globally, ranging from 0 to                                                                                                    |
| index                | 31.                                                                                                    |
| Description          | It describes the rule for the ease of identification. Its value is character string                                                                                                    |
| Source Prefix        | All the caller number must match the source prefix. It specifies the source prefix allow to send call out  • Any: include anonymous, 0xxxx, 1[2-9]xxxx etc.  • 0xxxx: consist of some digits such as 015,08,09  • 1[3-8]6:consist of some prefix, include 136,146,156,166,176, 186 |
|                      |                                                                                                    |
| Destination Destina  | All the called number must match the destination prefix, the call prefix                                                                                                    |
| Destination Prefix   | indicates the connected number                                                                                                    |
|                      | Any: include anonymous, 0xxxx, 1[2-9]xxxx etc.                                                                                                    |

|                      | 0xxxx: consist of some digits such as 015,08,09                  |  |  |
|----------------------|------------------------------------------------------------------|--|--|
|                      | 1[3-8]6:consist of some prefix, include 136,146,156,166,176, 186 |  |  |
| Destination          | Its specifies destination Port or Port Group                     |  |  |
| Stripped Digits from | It appoints the length of the digita to be deleted from left     |  |  |
| Left                 | It specifies the length of the digits to be deleted from left    |  |  |
| Stripped Digits from | It specifies the length of the digits to be deleted from right   |  |  |
| Right                | it specifies the length of the aights to be deleted from right   |  |  |
| Prefix to Add        | Add the new digits in front of the original number               |  |  |
| Suffix to Add        | Add the new digits at the end of the original number             |  |  |
| Number of Digits to  | It appoifies the number of Digita to leave from Bight            |  |  |
| Leave from Right     | It specifies the number of Digits to leave from Right            |  |  |

#### Example:

Add an IP->Tel Manipulation, to change the called number from 2547888888 to 07888888 Figure 4-8-4 Tel ->IP destination numbers manipulation add

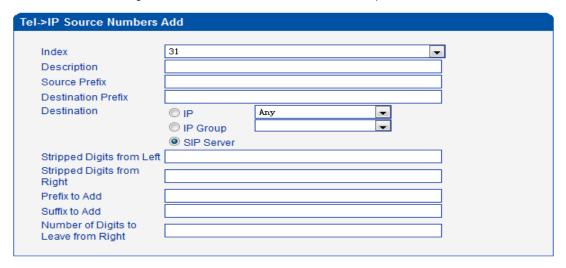

NOTE: If you need route calls after manipulation, set the destination ip to any.

OK Reset Cancel

It indicates that calls coming from IP Group will match the prefix "any", and the called nubmer which match with the prefix "2547" will delete 3 digits in front of it and replace it by digit "0".

#### 4.8.3 Tel->IP Destination Numbers

Figure 4-8-5 Tel->IP destination numbers manipulation

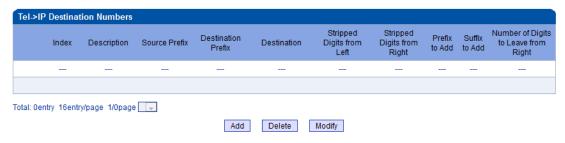

Table 4-8-3 Description of Tel->IP destination numbers manipulation

| ion item, and is used to add IP->Tel number change | It is an optional configuration i | destination | Tel->IP |
|----------------------------------------------------|-----------------------------------|-------------|---------|
|----------------------------------------------------|-----------------------------------|-------------|---------|

| numbers manipulation                    | data.                                                                                |  |
|-----------------------------------------|--------------------------------------------------------------------------------------|--|
| ·                                       | The IP->Tel Manipulation defined the rules of add, and deletion of called            |  |
|                                         | numbers, which are referenced by IP->Tel routing.                                    |  |
|                                         | It uniquely identifies a route. Its value is assigned globally, ranging from 0 to    |  |
| Index                                   | 31.                                                                                  |  |
| Description                             | It describes the route for the ease of identification. Its value is character string |  |
|                                         | All the caller number must match the source prefix. It specifies the source          |  |
|                                         | prefix allow to send call out                                                        |  |
| Source Prefix                           | Any: include anonymous, 0xxxx, 1[2-9]xxxx etc.                                       |  |
|                                         | 0xxxx: consist of some digits such as 015,08,09                                      |  |
|                                         | • 1[3-8]6:consist of some prefix, include 136,146,156,166,176, 186                   |  |
|                                         | All the called number must match the destination prefix, the call prefix             |  |
|                                         | indicates the connected number                                                       |  |
| Destination Prefix                      | Any: include anonymous, 0xxxx, 1[2-9]xxxx etc.                                       |  |
|                                         | 0xxxx: consist of some digits such as 015,08,09                                      |  |
|                                         | 1[3-8]6:consist of some prefix, include 136,146,156,166,176, 186                     |  |
| Destination                             | Its specifies destination Port or Port Group                                         |  |
| Stripped Digits from                    | It apposition the length of the digits to be deleted from left                       |  |
| Left                                    | It specifies the length of the digits to be deleted from left                        |  |
| Stripped Digits from                    | It specifies the length of the digits to be deleted from right                       |  |
| Right                                   | it specifies the length of the aights to be deleted from fight                       |  |
| Prefix to Add                           | Add the new digits in front of the original number                                   |  |
| Suffix to Add                           | Add the new digits at the end of the original number                                 |  |
| Number of Digits to<br>Leave from Right | It specifies the number of Digits to leave from Right                                |  |

# Example:

Add an IP->Tel Manipulation, to change the called number from 2547888888 to 07888888

Figure 4-8-6 Tel->IP destination numbers manipulation

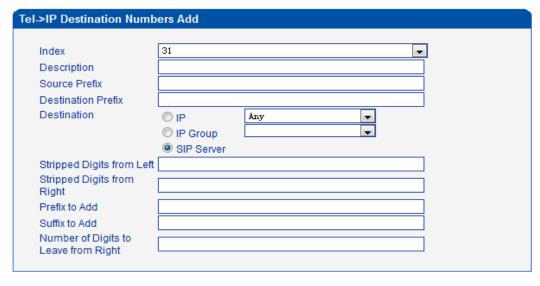

NOTE: If you need route calls after manipulation, set the destination ip to any.

OK Reset Cancel

It indicates that calls coming from IP Group will match the prefix "any", and the called nubmer which match with the prefix "2547" will delete 3 digits in front of it and replace it by digit "0".

## 4.9 Operation

When configure hotline, must configure operation.

## 4.9.1 IP->Tel Operation

Figure 4-9-1 IP->Tel Operation

| IP->Tel Op | IP->Tel Operation |           |               |                    |                |                 |
|------------|-------------------|-----------|---------------|--------------------|----------------|-----------------|
|            | Index             | Source IP | Source Prefix | Destination Prefix | Operation      | Description     |
|            | 29                | IP 13     | any           | any                | Allow ,Need Pa | password        |
|            | 30                | IP 14     | 2877          | 13[58]             | Forbid,        | restrict mobile |
|            | 31                | IP 14     | 2877          | 07                 | Forbid,        | restrict unicom |

Total: 3entry 16entry/page 1/1page Page 1 🔻

Add Delete Modify

Table 4-9-1 Description of IP->Tel Operation

| IP->Tel Operation  | It is an optional configuration item. Operation configuration essentially            |  |  |
|--------------------|--------------------------------------------------------------------------------------|--|--|
|                    | involves allow, barring some IP and IP Group send calls to certain numbers. It       |  |  |
|                    | includes: forbid call, call allowance, auto call, and password authentication.       |  |  |
| Index              | It uniquely identifies a route. Its value is assigned globally, ranging from 0 to    |  |  |
| muex               | 31.                                                                                  |  |  |
|                    | It specifies the source IP which will send the calls to gateway                      |  |  |
| Source IP          | Any: any IP address                                                                  |  |  |
| Source IF          | IP: specific an IP address                                                           |  |  |
|                    | IP Group: specific an IP group                                                       |  |  |
|                    | All the caller number must match the source prefix. It specifies the source          |  |  |
|                    | prefix allow to send call out                                                        |  |  |
| Source Prefix      | Any: include anonymous, 0xxxx, 1[2-9]xxxx etc.                                       |  |  |
|                    | 0xxxx: consist of some digits such as 015,08,09                                      |  |  |
|                    | 1[3-8]6:consist of some prefix, include 136,146,156,166,176, 186                     |  |  |
|                    | All the called number must match the destination prefix, the call prefix             |  |  |
|                    | indicates the connected number                                                       |  |  |
| Destination Prefix | Any: include anonymous, 0xxxx, 1[2-9]xxxx etc.                                       |  |  |
|                    | 0xxxx: consist of some digits such as 015,08,09                                      |  |  |
|                    | 1[3-8]6:consist of some prefix, include 136,146,156,166,176, 186                     |  |  |
|                    | Its specifies number analysis rule                                                   |  |  |
|                    | Forbid call                                                                          |  |  |
| Operation          | Allow call                                                                           |  |  |
|                    | Auto call                                                                            |  |  |
|                    | Password authenticate                                                                |  |  |
| Description        | It describes the route for the ease of identification. Its value is character string |  |  |
|                    |                                                                                      |  |  |

## Example:

Index 31: barring the certain calling number from IP 14<elastix>

Figure 4-9-2 IP->Tel Operation Modify

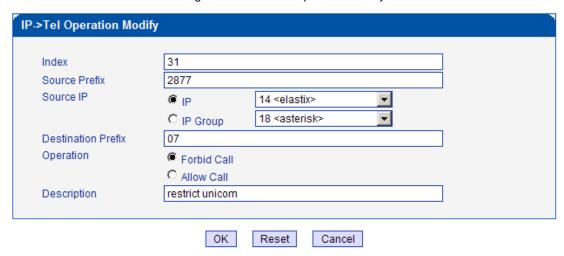

It indicates that calling party from IP 14<elastix> matched prefix 2877, and also called party matched prefix 07 are not allowed call out. The calls match this rule will be rejected by gateway.

Index 29: definite a rule for IP 17<FreeSentral> that all the calls must go with valid password authentication.

Figure 4-9-3 IP->Tel Operation Modify

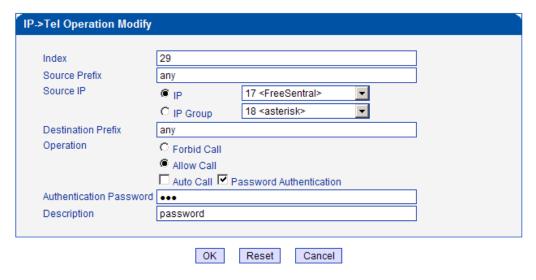

## 4.9.2 Tel->IP Operation

Figure 4-9-4 Tel->IP Operation

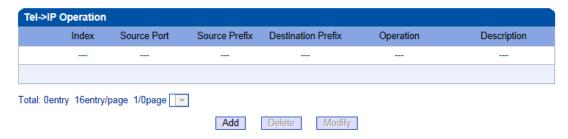

Table 4-9-2 Description of Tel->IP Operation

|                    | It is an optional configuration item. Operation configuration essentially         |
|--------------------|-----------------------------------------------------------------------------------|
| Tel->IP Operation  | involves allow, barring some IP and IP Group send calls to certain numbers.       |
|                    | It includes: forbid call, call allowance, auto call, and password authentication. |
| Index              | It uniquely identifies a rule. Its value is assigned globally, ranging from 0 to  |
| index              | 31.                                                                               |
|                    | It specifies the source IP which will send the calls to gateway                   |
| Source IP          | Any: any IP address                                                               |
| Source IP          | IP: specific an IP address                                                        |
|                    | IP Group: specific an IP group                                                    |
|                    | All the caller number must match the source prefix. It specifies the source       |
|                    | prefix allow to send call out                                                     |
| Source Prefix      | Any: include anonymous, 0xxxx, 1[2-9]xxxx etc.                                    |
|                    | 0xxxx: consist of some digits such as 015,08,09                                   |
|                    | • 1[3-8]6:consist of some prefix, include 136,146,156,166,176, 186                |
|                    | All the called number must match the destination prefix, the call prefix          |
|                    | indicates the connected number                                                    |
| Destination Prefix | Any: include anonymous, 0xxxx, 1[2-9]xxxx etc.                                    |
|                    | 0xxxx: consist of some digits such as 015,08,09                                   |
|                    | 1[3-8]6:consist of some prefix, include 136,146,156,166,176, 186                  |
|                    | Its specifies number analysis rule                                                |
|                    | Forbid call                                                                       |
| Operation          | Allow call                                                                        |
|                    | Auto call                                                                         |
|                    | Password authenticate                                                             |
| Description        | It describes the route for the ease of identification. Its value is character     |
| Description        | string                                                                            |
|                    |                                                                                   |

# **4.10 Port Group Configuration**

## 4.10.1 Port Group

Figure 4-10-1 Port Group

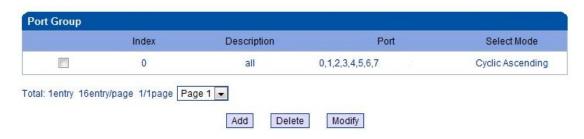

Figure 4-10-2 Port Group Modify

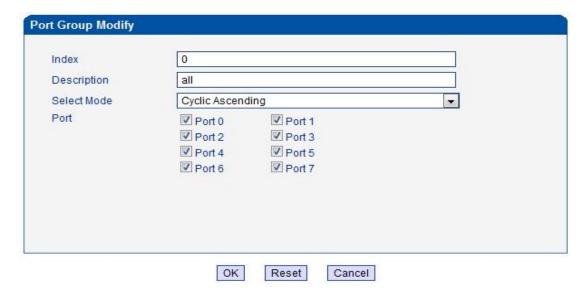

Table 4-10-1 Description port group

| Index       | Port group priority                                                       |  |
|-------------|---------------------------------------------------------------------------|--|
| Description | Port group decription                                                     |  |
| Select Mode | Choose the port that composition port group by drop-down list select mode |  |
| Port        | The selected port                                                         |  |

If you have the need for a group of port the same operation, then port group of configuration can help you improve efficiency.

# 4.11 IP Trunk Configuration

## 4.11.1 IP Trunk

Figure 4-11-1 IP Trunk

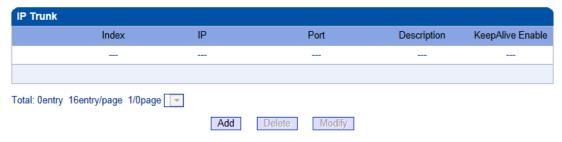

Table 4-11-1 Description of IP Trunk

| IP Trunk         | Add remote IP of softswitch, SIP server which will send call traffics to gateway.    |
|------------------|--------------------------------------------------------------------------------------|
| Index            | It uniquely identifies a trunk, ranging from 0 to 31.                                |
| IP               | It is an interworking parameter between the remote Softswitch and the SIP            |
|                  | server. It specifies the IP address of the peer equipment.                           |
| Port             | It is an interworking parameter between the remote Softswitch and the SIP            |
| FOIL             | server. It specifies the SIP port number of the peer equipment                       |
| Description      | It describes the trunk for the ease of identification. Its value is character string |
| KeepAlive Enable | It is use to detect connection between GSM gateway and remote IP trunk               |

# Example

To add a remote IP of Softswitch, set "index" to "31", SIP port number "5060"

Figure 4-11-2 IP Trunk Modify

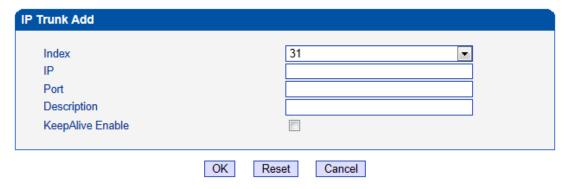

# 4.11.2 IP Trunk Group

Figure 4-11-3 IP Trunk Group

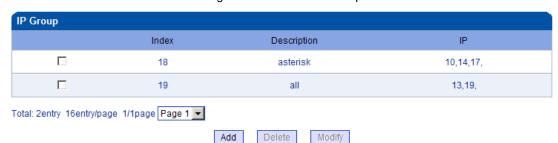

Table 4-11-2 Description of IP Trunk Group

| IP Trunk Group | This configuration is optional, and is used to add the IP that have the same         |
|----------------|--------------------------------------------------------------------------------------|
|                | attributes to an IP group. The IP group will referenced by IP->Tel routing and       |
|                | number manipulation.                                                                 |
| Index          | It uniquely identifies a route. Its value is assigned globally, ranging from 0 to    |
| muex           | 31.                                                                                  |
| Description    | It describes the route for the ease of identification. Its value is character string |
| IP             | It specifies the IP will add to IP group                                             |

Example

To add an IP group, set IP "10, 14, 17" to IP group 18

Figure 4-11-4 IP Trunk group modify

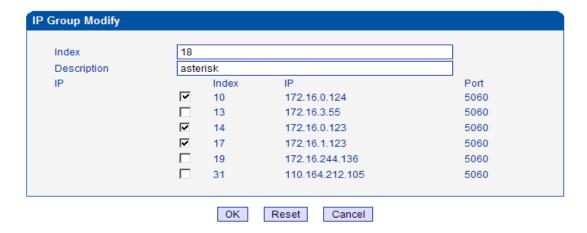

## 4.12 System Configuration

## 4.12.1 Service Configuration

Service Configuration is used for configuring voice calls and some small businesses, such as Call

Progress Tone, codec, silence suppression, \* service, the second dial and so on

Figure 4-12-1 Service Configuration

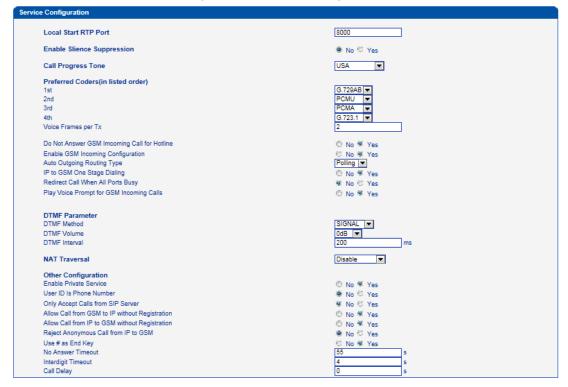

Table 4-12-1 Description of Service Configuration

| LOCAL   | RTP | PORT | Means the initial port when RTP voice stream transmit in the IP network , in |
|---------|-----|------|------------------------------------------------------------------------------|
| Channel |     |      | general, using the factory default values. When there are multiple DINSTAR   |
|         |     |      | series voice products, and the network gateway or router's NAT with          |
|         |     |      | loopholes, user can try changing this item                                   |

| Dialing device will sent 6715 User ID to PSTN  Setting is yes, when through the PSTN calls to the Channel, the device will with the clew tone, the default is "Please dial the extension User ID"; setting to No, the device will play dial tone  DTMF  DWG2001/DWG2004/DWG2000C-4/8G support RFC2833 and SIGNAL two ways. DTMF INTERVAL range is 50 ~ 800ms, DTMF VOLUME can use the default Configuration  Nat Traversal  Include Static NAT and STUN, NAT's UDP simple cross  STUN  STUN (Simple Traversal of UDP over NATs ) is a network protocol. It is allowed to stay behind the NAT (or multiple NAT) client part to identify their clients' public address, found himself after what Type of NAT and NAT for a particular Channel is bound to a local Internet terminal Channel. This information is used for two host to set up UDP communication behind the same NAT router. The agreement defined by the RFC 3489  Allow call from IP to PSTN without  Refer to "SIP Configuration" -> "Is register". If "Is register" setting is no, this option need set Yes ,to avoid that the devices can not call out  Registration  Refer to "SIP Configuration" -> "Is register". If "Is register" setting is no, this option need set Yes ,to avoid that the devices can not call in                                                                                                    |                         |                                                                                      |
|----------------------------------------------------------------------------------------------------|-------------------------|--------------------------------------------------------------------------------------|
| Each country has its different call progress tone required standards, such as busy tone, ring back tones and ring tone.  Preferred Coders  Means the code format when Voice transfer on IP network, support PCMA, PCMU, G.723.1 andG.729AB.  Enable PSTN Incoming  Configuration  Means when call from PSTN side, you can dial the function keys for checking number, setting IP and so on  Means when call out , whether by ordinal or polling pick to Select a Channel, this feature are generally used when use the same SIP User ID to register  The User ID will be sent directly to PSTN, for example: the user calls 6715, the device will sent 6715 User ID to PSTN  Setting is yes, when through the PSTN calls to the Channel, the device will with the clew tone, the default is "Please dial the extension User ID"; setting to No, the device will play dial tone  DTMF  DWG2001/DWG2004/DWG2000C-4/8G support RFC2833 and SIGNAL two ways. DTMF INTERVAL range is 50 – 800ms, DTMF VOLUME can use the default Configuration  Nat Traversal  Include Static NAT and STUN, NAT's UDP simple cross  STUN  STUN (Simple Traversal of UDP over NATs ) is a network protocol. It is allowed to stay behind the NAT (or multiple NAT) client part to identify their clients' public address, found himself after what Type of NAT and NAT for a particular Channel is bound to a local Internet terminal Channel. This information is used for two host to set up UDP communication behind the same NAT router. The agreement defined by the RFC 3489  Allow call from IP to PSTN vithout  Refer to "SIP Configuration" -> "Is register". If "Is register" setting is no, this option need set Yes , to avoid that the devices can not call out  PSTN without Registration  Refer to "SIP Configuration" -> "Is register". If "Is register" setting is no, this option need set Yes , to avoid that the devices can not call in                                                                                                    | Enable Silence          | Enable the "silence suppression" almost no impact on call quality, and can save      |
| Preferred Coders  Means the code format when Voice transfer on IP network, support PCMA, PCMU, G.723.1 andG.729AB.  Enable PSTN Incoming  Configuration  Means when call from PSTN side, you can dial the function keys for checking number, setting IP and so on  Enable Auto Outgoing  Routing  IP to PSTN One Stage  The User ID will be sent directly to PSTN, for example: the user calls 6715, the device will sent 6715 User ID to PSTN.  Setting is yes, when through the PSTN calls to the Channel, the device will with the clew tone, the default is "Please dial the extension User ID"; setting to No, the device will play dial tone  DTMF  DWG2001/DWG2004/DWG2000C-4/8G support RFC2833 and SIGNAL two ways. DTMF INTERVAL range is 50 ~ 800ms, DTMF VOLUME can use the default Configuration  Nat Traversal  Include Static NAT and STUN, NAT's UDP simple cross  STUN  STUN (Simple Traversal of UDP over NATs.) is a network protocol. It is allowed to stay behind the NAT (or multiple NAT) client part to identify their clients' public address, found himself after what Type of NAT and NAT for a particular Channel is bound to a local Internet terminal Channel. This information is used for two host to set up UDP communication behind the same NAT router. The agreement defined by the RFC 3489  Allow call from IP to PSTN to Refer to "SIP Configuration" -> "Is register". If "Is register" setting is no, this option need set Yes, to avoid that the devices can not call out  Registration  Allow Call from PSTN to Refer to "SIP Configuration" -> "Is register". If "Is register" setting is no, this option need set Yes, to avoid that the devices can not call in                                                                                                    | Suppression             | about half of the bandwidth.                                                         |
| Preferred Coders  Means the code format when Voice transfer on IP network, support PCMA, PCMU, G.723.1 andG.729AB.  Enable PSTN Incoming Configuration  Enable Auto Outgoing Routing  Means when call from PSTN side, you can dial the function keys for checking number, setting IP and so on  Enable Auto Outgoing Routing  Means when call out , whether by ordinal or polling pick to Select a Channel, this feature are generally used when use the same SIP User ID to register  IP to PSTN One Stage Dialing  Dialing  Setting is yes, when through the PSTN, for example: the user calls 6715, the device will sent 6715 User ID to PSTN  Setting is yes, when through the PSTN calls to the Channel, the device will with the clew tone, the default is "Please dial the extension User ID"; setting to No, the device will play dial tone  DTMF  DWG2001/DWG2004/DWG2000C-4/8G support RFC2833 and SIGNAL two ways. DTMF INTERVAL range is 50 ~ 800ms, DTMF VOLUME can use the default Configuration  Nat Traversal  Include Static NAT and STUN, NAT's UDP simple cross  STUN  STUN (Simple Traversal of UDP over NATs) is a network protocol. It is allowed to stay behind the NAT (or multiple NAT) client part to identify their clients' public address, found himself after what Type of NAT and NAT for a particular Channel is bound to a local Internet terminal Channel. This information is used for two host to set up UDP communication behind the same NAT router. The agreement defined by the RFC 3489  Allow call from IP to PSTN to Refer to "SIP Configuration" -> "Is register". If "Is register" setting is no, this option need set Yes, to avoid that the devices can not call out Registration  Allow Call from PSTN to PSTN to option need set Yes, to avoid that the devices can not call in                                                                                                    | Call Progress Tone      | Each country has its different call progress tone required standards, such as        |
| PCMU, G.723.1 andG.729AB.  Enable PSTN Incoming  Means when call from PSTN side, you can dial the function keys for checking number, setting IP and so on  Enable Auto Outgoing  Routing  Means when call out , whether by ordinal or polling pick to Select a Channel, this feature are generally used when use the same SIP User ID to register  IP to PSTN One Stage  Dialing  Play Voice Prompt for PSTN Incoming Calls  Setting is yes, when through the PSTN calls to the Channel, the device will with the clew tone, the default is "Please dial the extension User ID"; setting to No, the device will play dial tone  DTMF  DWG2001/DWG2004/DWG2000C-4/8G support RFC2833 and SIGNAL two ways. DTMF INTERVAL range is 50 ~ 800ms, DTMF VOLUME can use the default Configuration  Nat Traversal  Include Static NAT and STUN, NAT's UDP simple cross  STUN  STUN (Simple Traversal of UDP over NATs ) is a network protocol. It is allowed to stay behind the NAT (or multiple NAT) client part to identify their clients' public address, found himself after what Type of NAT and NAT for a particular Channel is bound to a local Internet terminal Channel. This information is used for two host to set up UDP communication behind the same NAT router. The agreement defined by the RFC 3489  Allow call from IP to PSTN to Refer to "SIP Configuration" -> "Is register". If "Is register" setting is no, this option need set Yes ,to avoid that the devices can not call out  Registration  Allow Call from PSTN to Refer to "SIP Configuration" -> "Is register". If "Is register" setting is no, this option need set Yes ,to avoid that the devices can not call in                                                                                                    |                         | busy tone, ring back tones and ring tone.                                            |
| Enable PSTN Incoming Configuration  Enable Auto Outgoing Means when call from PSTN side, you can dial the function keys for checking number, setting IP and so on  Enable Auto Outgoing Means when call out , whether by ordinal or polling pick to Select a Channel, this feature are generally used when use the same SIP User ID to register  IP to PSTN One Stage Dialing  Dialing  Dialing  Dialing  Dialing  Dialing  Setting is yes, when through the PSTN calls to the Channel, the device will with the clew tone, the default is "Please dial the extension User ID"; setting to No, the device will play dial tone  DTMF  DWG2001/DWG2004/DWG2000C-4/8G support RFC2833 and SIGNAL two ways. DTMF INTERVAL range is 50 ~ 800ms, DTMF VOLUME can use the default Configuration  Nat Traversal  Include Static NAT and STUN, NAT's UDP simple cross  STUN  STUN (Simple Traversal of UDP over NATs ) is a network protocol. It is allowed to stay behind the NAT (or multiple NAT) client part to identify their clients' public address, found himself after what Type of NAT and NAT for a particular Channel is bound to a local Internet terminal Channel. This information is used for two host to set up UDP communication behind the same NAT router. The agreement defined by the RFC 3489  Allow call from IP to PSTN without  Refer to "SIP Configuration" -> "Is register". If "Is register" setting is no, this option need set Yes ,to avoid that the devices can not call out  Refer to "SIP Configuration" -> "Is register". If "Is register" setting is no, this option need set Yes ,to avoid that the devices can not call in                                                                                                    | Preferred Coders        | Means the code format when Voice transfer on IP network, support PCMA,               |
| Configuration  Inumber, setting IP and so on  Means when call out , whether by ordinal or polling pick to Select a Channel, this feature are generally used when use the same SIP User ID to register  IP to PSTN One Stage  Dialing  Play Voice Prompt for PSTN Incoming Calls  Play Voice Prompt for PSTN Incoming Calls  DTMF  DWG2001/DWG2004/DWG2000C-4/8G support RFC2833 and SIGNAL two ways. DTMF INTERVAL range is 50 ~ 800ms, DTMF VOLUME can use the default Configuration  Nat Traversal  Include Static NAT and STUN, NAT's UDP simple cross  STUN  STUN (Simple Traversal of UDP over NATs.) is a network protocol. It is allowed to stay behind the NAT (or multiple NAT) client part to identify their clients' public address, found himself after what Type of NAT and NAT for a particular Channel is bound to a local Internet terminal Channel. This information is used for two host to set up UDP communication behind the same NAT router. The agreement defined by the RFC 3489  Allow call from IP to PSTN to Refer to "SIP Configuration" -> "Is register". If "Is register" setting is no, this option need set Yes ,to avoid that the devices can not call in                                                                                                    |                         | PCMU, G.723.1 andG.729AB.                                                            |
| Enable Auto Outgoing Routing Hears when call out , whether by ordinal or polling pick to Select a Channel, this feature are generally used when use the same SIP User ID to register The User ID will be sent directly to PSTN, for example: the user calls 6715, the device will sent 6715 User ID to PSTN Setting is yes, when through the PSTN calls to the Channel, the device will with the clew tone, the default is "Please dial the extension User ID"; setting to No, the device will play dial tone  DTMF  DWG2001/DWG2004/DWG2000C-4/8G support RFC2833 and SIGNAL two ways. DTMF INTERVAL range is 50 ~ 800ms, DTMF VOLUME can use the default Configuration  Nat Traversal  Include Static NAT and STUN, NAT's UDP simple cross  STUN  STUN (Simple Traversal of UDP over NATs ) is a network protocol. It is allowed to stay behind the NAT (or multiple NAT) client part to identify their clients' public address, found himself after what Type of NAT and NAT for a particular Channel is bound to a local Internet terminal Channel. This information is used for two host to set up UDP communication behind the same NAT router. The agreement defined by the RFC 3489  Allow call from IP to PSTN without  Refer to "SIP Configuration" -> "Is register" . If "Is register" setting is no, this option need set Yes ,to avoid that the devices can not call out  Registration  Refer to "SIP Configuration" -> "Is register" . If "Is register" setting is no, this option need set Yes ,to avoid that the devices can not call in                                                                                                    | Enable PSTN Incoming    | Means when call from PSTN side, you can dial the function keys for checking          |
| this feature are generally used when use the same SIP User ID to register  The User ID will be sent directly to PSTN, for example: the user calls 6715, the device will sent 6715 User ID to PSTN  Setting is yes, when through the PSTN calls to the Channel, the device will with the clew tone, the default is "Please dial the extension User ID"; setting to No, the device will play dial tone  DTMF  DWG2001/DWG2004/DWG2000C-4/8G support RFC2833 and SIGNAL two ways. DTMF INTERVAL range is 50 ~ 800ms, DTMF VOLUME can use the default Configuration  Nat Traversal  Include Static NAT and STUN, NAT's UDP simple cross  STUN  STUN (Simple Traversal of UDP over NATs ) is a network protocol. It is allowed to stay behind the NAT (or multiple NAT) client part to identify their clients' public address, found himself after what Type of NAT and NAT for a particular Channel is bound to a local Internet terminal Channel. This information is used for two host to set up UDP communication behind the same NAT router. The agreement defined by the RFC 3489  Allow call from IP to PSTN without Refer to "SIP Configuration" -> "Is register". If "Is register" setting is no, this option need set Yes ,to avoid that the devices can not call on  Refer to "SIP Configuration" -> "Is register". If "Is register" setting is no, this option need set Yes ,to avoid that the devices can not call in                                                                                                    | Configuration           | number, setting IP and so on                                                         |
| The User ID will be sent directly to PSTN, for example: the user calls 6715, the device will sent 6715 User ID to PSTN  Setting is yes, when through the PSTN calls to the Channel, the device will with the clew tone, the default is "Please dial the extension User ID"; setting to No, the device will play dial tone  DTMF  DWG2001/DWG2004/DWG2000C-4/8G support RFC2833 and SIGNAL two ways. DTMF INTERVAL range is 50 ~ 800ms, DTMF VOLUME can use the default Configuration  Nat Traversal  Include Static NAT and STUN, NAT's UDP simple cross  STUN  STUN (Simple Traversal of UDP over NATs ) is a network protocol. It is allowed to stay behind the NAT (or multiple NAT) client part to identify their clients' public address, found himself after what Type of NAT and NAT for a particular Channel is bound to a local Internet terminal Channel. This information is used for two host to set up UDP communication behind the same NAT router. The agreement defined by the RFC 3489  Allow call from IP to PSTN without  Refer to "SIP Configuration" -> "Is register". If "Is register" setting is no, this option need set Yes ,to avoid that the devices can not call out  Registration  Refer to "SIP Configuration" -> "Is register". If "Is register" setting is no, this option need set Yes ,to avoid that the devices can not call in                                                                                                    | Enable Auto Outgoing    | Means when call out , whether by ordinal or polling pick to Select a Channel,        |
| Dialing device will sent 6715 User ID to PSTN  Setting is yes, when through the PSTN calls to the Channel, the device will with the clew tone, the default is "Please dial the extension User ID"; setting to No, the device will play dial tone  DTMF  DWG2001/DWG2004/DWG2000C-4/8G support RFC2833 and SIGNAL two ways. DTMF INTERVAL range is 50 ~ 800ms, DTMF VOLUME can use the default Configuration  Nat Traversal  Include Static NAT and STUN, NAT's UDP simple cross  STUN  STUN (Simple Traversal of UDP over NATs ) is a network protocol. It is allowed to stay behind the NAT (or multiple NAT) client part to identify their clients' public address, found himself after what Type of NAT and NAT for a particular Channel is bound to a local Internet terminal Channel. This information is used for two host to set up UDP communication behind the same NAT router. The agreement defined by the RFC 3489  Allow call from IP to  PSTN without  Refer to "SIP Configuration" -> "Is register". If "Is register" setting is no, this option need set Yes ,to avoid that the devices can not call out  Registration  Allow Call from PSTN to Refer to "SIP Configuration" -> "Is register". If "Is register" setting is no, this option need set Yes ,to avoid that the devices can not call in                                                                                                    | Routing                 | this feature are generally used when use the same SIP User ID to register            |
| Play Voice Prompt for PSTN Incoming Calls  Setting is yes, when through the PSTN calls to the Channel, the device will with the clew tone, the default is "Please dial the extension User ID"; setting to No, the device will play dial tone  DTMF  DWG2001/DWG2004/DWG2000C-4/8G support RFC2833 and SIGNAL two ways. DTMF INTERVAL range is 50 ~ 800ms, DTMF VOLUME can use the default Configuration  Nat Traversal  Include Static NAT and STUN, NAT's UDP simple cross  STUN  STUN (Simple Traversal of UDP over NATs ) is a network protocol. It is allowed to stay behind the NAT (or multiple NAT) client part to identify their clients' public address, found himself after what Type of NAT and NAT for a particular Channel is bound to a local Internet terminal Channel. This information is used for two host to set up UDP communication behind the same NAT router. The agreement defined by the RFC 3489  Allow call from IP to PSTN without  Refer to "SIP Configuration" -> "Is register". If "Is register" setting is no, this option need set Yes, to avoid that the devices can not call out  Registration  Refer to "SIP Configuration" -> "Is register". If "Is register" setting is no, this option need set Yes, to avoid that the devices can not call in                                                                                                    | IP to PSTN One Stage    | The User ID will be sent directly to PSTN, for example: the user calls 6715, the     |
| PSTN Incoming Calls  the clew tone, the default is "Please dial the extension User ID"; setting to No, the device will play dial tone  DTMF  DWG2001/DWG2004/DWG2000C-4/8G support RFC2833 and SIGNAL two ways. DTMF INTERVAL range is 50 ~ 800ms, DTMF VOLUME can use the default Configuration  Nat Traversal  Include Static NAT and STUN, NAT's UDP simple cross  STUN  STUN (Simple Traversal of UDP over NATs ) is a network protocol. It is allowed to stay behind the NAT (or multiple NAT) client part to identify their clients' public address, found himself after what Type of NAT and NAT for a particular Channel is bound to a local Internet terminal Channel. This information is used for two host to set up UDP communication behind the same NAT router. The agreement defined by the RFC 3489  Allow call from IP to  Refer to "SIP Configuration" -> "Is register" . If "Is register" setting is no, this option need set Yes ,to avoid that the devices can not call out  Registration  Allow Call from PSTN to  Refer to "SIP Configuration" -> "Is register" . If "Is register" setting is no, this option need set Yes ,to avoid that the devices can not call in                                                                                                    | Dialing                 | device will sent 6715 User ID to PSTN                                                |
| the device will play dial tone  DTMF  DWG2001/DWG2004/DWG2000C-4/8G support RFC2833 and SIGNAL two ways. DTMF INTERVAL range is 50 ~ 800ms, DTMF VOLUME can use the default Configuration  Nat Traversal  Include Static NAT and STUN, NAT's UDP simple cross  STUN  STUN (Simple Traversal of UDP over NATs ) is a network protocol. It is allowed to stay behind the NAT (or multiple NAT) client part to identify their clients' public address, found himself after what Type of NAT and NAT for a particular Channel is bound to a local Internet terminal Channel. This information is used for two host to set up UDP communication behind the same NAT router. The agreement defined by the RFC 3489  Allow call from IP to  Refer to "SIP Configuration" -> "Is register". If "Is register" setting is no, this option need set Yes ,to avoid that the devices can not call out  Registration  Refer to "SIP Configuration" -> "Is register". If "Is register" setting is no, this option need set Yes ,to avoid that the devices can not call in                                                                                                    | Play Voice Prompt for   | Setting is yes, when through the PSTN calls to the Channel, the device will with     |
| DTMF  DWG2001/DWG2004/DWG2000C-4/8G support RFC2833 and SIGNAL two ways. DTMF INTERVAL range is 50 ~ 800ms, DTMF VOLUME can use the default Configuration  Nat Traversal  Include Static NAT and STUN, NAT's UDP simple cross  STUN  STUN (Simple Traversal of UDP over NATs ) is a network protocol. It is allowed to stay behind the NAT (or multiple NAT) client part to identify their clients' public address, found himself after what Type of NAT and NAT for a particular Channel is bound to a local Internet terminal Channel. This information is used for two host to set up UDP communication behind the same NAT router. The agreement defined by the RFC 3489  Allow call from IP to  PSTN without  Refer to "SIP Configuration" -> "Is register". If "Is register" setting is no, this option need set Yes ,to avoid that the devices can not call out  Registration  Refer to "SIP Configuration" -> "Is register". If "Is register" setting is no, this option need set Yes ,to avoid that the devices can not call in                                                                                                    | PSTN Incoming Calls     | the clew tone, the default is "Please dial the extension User ID"; setting to No,    |
| ways. DTMF INTERVAL range is 50 ~ 800ms, DTMF VOLUME can use the default Configuration  Nat Traversal Include Static NAT and STUN, NAT's UDP simple cross  STUN STUN (Simple Traversal of UDP over NATs ) is a network protocol. It is allowed to stay behind the NAT (or multiple NAT) client part to identify their clients' public address, found himself after what Type of NAT and NAT for a particular Channel is bound to a local Internet terminal Channel. This information is used for two host to set up UDP communication behind the same NAT router. The agreement defined by the RFC 3489  Allow call from IP to Refer to "SIP Configuration" -> "Is register". If "Is register" setting is no, this option need set Yes ,to avoid that the devices can not call out  Registration  Allow Call from PSTN to Option need set Yes ,to avoid that the devices can not call in                                                                                                    |                         | the device will play dial tone                                                       |
| Nat Traversal  Include Static NAT and STUN, NAT's UDP simple cross  STUN  STUN (Simple Traversal of UDP over NATs ) is a network protocol. It is allowed to stay behind the NAT (or multiple NAT) client part to identify their clients' public address, found himself after what Type of NAT and NAT for a particular Channel is bound to a local Internet terminal Channel. This information is used for two host to set up UDP communication behind the same NAT router. The agreement defined by the RFC 3489  Allow call from IP to  Refer to "SIP Configuration" -> "Is register". If "Is register" setting is no, this option need set Yes ,to avoid that the devices can not call out  Registration  Allow Call from PSTN to  Refer to "SIP Configuration" -> "Is register". If "Is register" setting is no, this option need set Yes ,to avoid that the devices can not call in                                                                                                    | DTMF                    | DWG2001/DWG2004/DWG2000C-4/8G support RFC2833 and SIGNAL two                         |
| Nat Traversal  Include Static NAT and STUN, NAT's UDP simple cross  STUN  STUN (Simple Traversal of UDP over NATs ) is a network protocol. It is allowed to stay behind the NAT (or multiple NAT) client part to identify their clients' public address, found himself after what Type of NAT and NAT for a particular Channel is bound to a local Internet terminal Channel. This information is used for two host to set up UDP communication behind the same NAT router. The agreement defined by the RFC 3489  Allow call from IP to  PSTN without  Refer to "SIP Configuration" -> "Is register". If "Is register" setting is no, this option need set Yes, to avoid that the devices can not call out  Registration  Refer to "SIP Configuration" -> "Is register". If "Is register" setting is no, this option need set Yes, to avoid that the devices can not call in                                                                                                    |                         | ways. DTMF INTERVAL range is 50 ~ 800ms, DTMF VOLUME can use the                     |
| STUN (Simple Traversal of UDP over NATs ) is a network protocol. It is allowed to stay behind the NAT (or multiple NAT) client part to identify their clients' public address, found himself after what Type of NAT and NAT for a particular Channel is bound to a local Internet terminal Channel. This information is used for two host to set up UDP communication behind the same NAT router. The agreement defined by the RFC 3489  Allow call from IP to Refer to "SIP Configuration" -> "Is register". If "Is register" setting is no, this option need set Yes, to avoid that the devices can not call out  Registration  Refer to "SIP Configuration" -> "Is register". If "Is register" setting is no, this option need set Yes, to avoid that the devices can not call in                                                                                                    |                         | default Configuration                                                                |
| to stay behind the NAT (or multiple NAT) client part to identify their clients' public address, found himself after what Type of NAT and NAT for a particular Channel is bound to a local Internet terminal Channel. This information is used for two host to set up UDP communication behind the same NAT router. The agreement defined by the RFC 3489  Allow call from IP to Refer to "SIP Configuration" -> "Is register". If "Is register" setting is no, this option need set Yes, to avoid that the devices can not call out  Registration  Refer to "SIP Configuration" -> "Is register". If "Is register" setting is no, this option need set Yes, to avoid that the devices can not call in                                                                                                    | Nat Traversal           | Include Static NAT and STUN, NAT's UDP simple cross                                  |
| public address, found himself after what Type of NAT and NAT for a particular Channel is bound to a local Internet terminal Channel. This information is used for two host to set up UDP communication behind the same NAT router. The agreement defined by the RFC 3489  Allow call from IP to Refer to "SIP Configuration" -> "Is register". If "Is register" setting is no, this option need set Yes ,to avoid that the devices can not call out  Registration  Refer to "SIP Configuration" -> "Is register". If "Is register" setting is no, this option need set Yes ,to avoid that the devices can not call in                                                                                                    | STUN                    | STUN (Simple Traversal of UDP over NATs ) is a network protocol. It is allowed       |
| Channel is bound to a local Internet terminal Channel. This information is used for two host to set up UDP communication behind the same NAT router. The agreement defined by the RFC 3489  Allow call from IP to Refer to "SIP Configuration" -> "Is register". If "Is register" setting is no, this option need set Yes ,to avoid that the devices can not call out  Registration  Allow Call from PSTN to Refer to "SIP Configuration" -> "Is register". If "Is register" setting is no, this option need set Yes ,to avoid that the devices can not call in                                                                                                    |                         | to stay behind the NAT (or multiple NAT) client part to identify their clients'      |
| for two host to set up UDP communication behind the same NAT router. The agreement defined by the RFC 3489  Allow call from IP to Refer to "SIP Configuration" -> "Is register" . If "Is register" setting is no, this option need set Yes ,to avoid that the devices can not call out  Registration  Allow Call from PSTN to Refer to "SIP Configuration" -> "Is register" . If "Is register" setting is no, this option need set Yes ,to avoid that the devices can not call in                                                                                                    |                         | public address, found himself after what Type of NAT and NAT for a particular        |
| Allow call from IP to  Refer to "SIP Configuration" -> "Is register" . If "Is register" setting is no, this option need set Yes ,to avoid that the devices can not call out  Registration  Allow Call from PSTN to Refer to "SIP Configuration" -> "Is register" . If "Is register" setting is no, this option need set Yes ,to avoid that the devices can not call in                                                                                                    |                         | Channel is bound to a local Internet terminal Channel. This information is used      |
| Allow call from IP to  Refer to "SIP Configuration" -> "Is register" . If "Is register" setting is no, this option need set Yes ,to avoid that the devices can not call out  Registration  Allow Call from PSTN to Refer to "SIP Configuration" -> "Is register" . If "Is register" setting is no, this option need set Yes ,to avoid that the devices can not call in                                                                                                    |                         | for two host to set up UDP communication behind the same NAT router. The             |
| PSTN without option need set Yes ,to avoid that the devices can not call out  Registration  Allow Call from PSTN to Refer to "SIP Configuration" -> "Is register" . If "Is register" setting is no, this option need set Yes ,to avoid that the devices can not call in                                                                                                    |                         | agreement defined by the RFC 3489                                                    |
| Registration  Allow Call from PSTN to Refer to "SIP Configuration" -> "Is register" . If "Is register" setting is no, this option need set Yes ,to avoid that the devices can not call in                                                                                                    | Allow call from IP to   | Refer to "SIP Configuration" -> "Is register" . If "Is register" setting is no, this |
| Allow Call from PSTN to Refer to "SIP Configuration" -> "Is register" . If "Is register" setting is no, this option need set Yes ,to avoid that the devices can not call in                                                                                                    | PSTN without            | option need set Yes ,to avoid that the devices can not call out                      |
| IP without Registration option need set Yes ,to avoid that the devices can not call in                                                                                                    | Registration            |                                                                                      |
| The state of the state of the s | Allow Call from PSTN to | Refer to "SIP Configuration" -> "Is register" . If "Is register" setting is no, this |
| Reject Anonymous call The incoming anonymous calls will be rejected                                                                                                    | IP without Registration | option need set Yes ,to avoid that the devices can not call in                       |
|                                                                                                    | Reject Anonymous call   | The incoming anonymous calls will be rejected                                        |

| from IP to PSTN    |                                                                                    |
|--------------------|------------------------------------------------------------------------------------|
| Use # as End Key   | In General, SIP phones are based on # as the end, if this option is set to No, the |
|                    | dial-up will end expires dial-up time                                              |
| Interdigit Timeout | Bit of between the dialing time ,over the time will be seem as end of dial         |

# 4.12.2 SIP Configuration

Figure 4-12-2 SIP Configuration

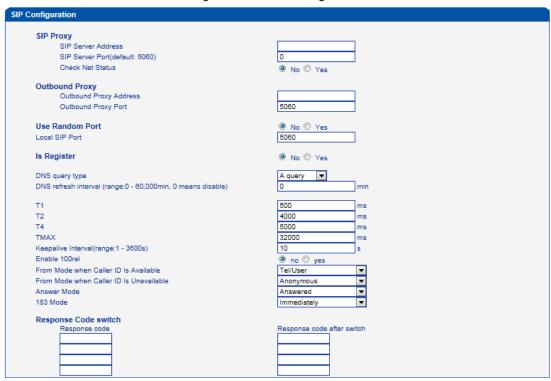

Table 4-12-2 SIP Configuration

| SIP Server        | Used for configure SIP server address and port, the address can be IP Address,                                                                                                    |
|-------------------|----------------------------------------------------------------------------------------------------|
| Address           | also can be a domain nameWhich can be resolved by DNS server                                                                                                    |
| SIP Proxy Port    | Port default setting is 5060. For details, please consult the service provider                                                                                                    |
| Outbound Proxy    | Outbound proxy, it mainly used in firewall / NAT environment. That make the signaling and media streams are able to penetrate the firewall                                                                         |
| Use Random Port   | Set the local monitor SIP port (fixed or random), random is every time you start the device will random Select a free SIP port For listening                                                                       |
| Is Register       | Default set yes, if you want the device can make a call without register, set No, Also enable the "Allow Call from IP to PSTN without Registration" and "Allow Call from PSTN to IP without Registration" function |
| Register Interval | Means how often the equipment will register to the SIP server/proxy                                                                                                    |

| DNS query type                                                    | The DNS query type defines the type of information that will be requested from DN server                                                                                                    |  |
|-------------------------------------------------------------------|----------------------------------------------------------------------------------------------------|--|
| DNS refresh                                                       | The interval of DNS refresh, Range from 0 to 60000 mins, 0 means disable default value is disable.                                                                                                    |  |
| T1                                                                | Used to define the SIP protocol T1 timer value, default is 500ms                                                                                                    |  |
| T2                                                                | Used to defines the SIP protocol timer values, default value is 4000ms                                                                                                    |  |
| Т3                                                                | Used to define the T2 timer value in SIP protocol, the default is 5000ms                                                                                                    |  |
| Keep alive Interval                                               | Used to keep communicate between equipment and the SIP server that make the device is available. In general, using the factory default values                                                                                                    |  |
| From Mode when Caller ID Is Available From Mode when Caller ID Is | Used to config "From" Mode when Caller ID Is Available when call from GSM to  VoIP  Tel/User: From: caller number <sip:3001@ip>;tag=51088abb  User/User: From: 3001 <sip:3001@ip>;tag=51088abb  Tel/Tel: From: caller number <sip: @ip="" caller="" number="">;tag=51088abb  User/Tel: From: 3001 <sip: @ip="" caller="" number="">;tag=51088abb  Used to config "From" Mode when Caller ID Is Unavailable  Anonymous: From: <sip: @ip="" anonymous="">;tag=51088abb</sip:></sip:></sip:></sip:3001@ip></sip:3001@ip> |  |
| Unavailable Answer Mode                                           | Username : From: <sip: @ip="" username="">;tag=51088abb  Answered: Gateway answer the IP incoming call ( send SIP message "200 OK" to  IP part ) after GSM part answered  Alerted: Gateway answer the IP incoming call after GSM part Alerted</sip:>                                                                                                    |  |
| 183 Mode                                                          | Immediately: Gateway send "183 RING" immediately to IP part while it receive  "INVITE" from IP part.  Alerted: Gateway send "183 RING" after receive "ring back" from PSTN                                                                                                    |  |
| Response Code switch                                              | Used to configure the compatibility of SIP Response Code , Fill the response code in the front , and Fill the switch code in the behind                                                                                                    |  |

# 4.12.3 Port Parameter

Figure 4-12-3 Port Parameter

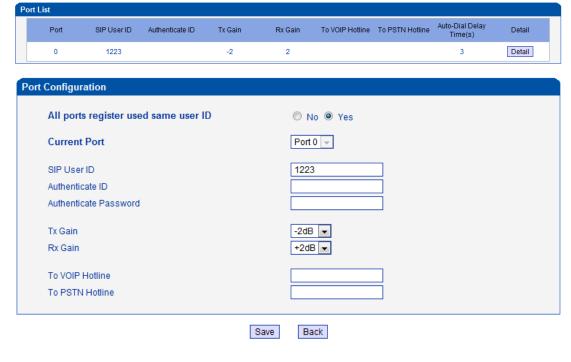

Table 4-12-3 Description of Port Configuration

| Port Configuration                   | Used to configure ports' gain, Auto-Dial, etc.                                                                                                    |
|--------------------------------------|----------------------------------------------------------------------------------------------------|
| ALL ports register used same user ID | The default is not. If set to "yes" ,all the port will use user ID                                                                                                    |
| SIP User ID                          | It is the account used for registration, equipment port's unique identifier                                                                                                    |
| Authenticate ID                      | Used for authenticate                                                                                                    |
| Password                             | Its register Password                                                                                                    |
| Tx Gain                              | Its DSP's Tx Gain. Adjusting it will effect volume on GSM side.                                                                                                    |
| Rx Gain                              | Its DSP's Tx Gain. Adjusting it will effect volume on IP side.                                                                                                    |
| To VoIP Hotline                      | When PSTN part client calls to this port, gateway will auto forward to the hotline User ID. Leave it blank if you don't need this function. *Note: Please config Tel->IP Operation if you need this function.      |
| To PSTN Hotline                      | When VoIP part client calls to this port, Gateway will auto forward to the number to PSTN part. Leave it blank if you don't need this function.  *Note: Please config IP->Tel Operation if you need this function. |
| Auto-Dial Delay Time                 | The auto-dial delay time of hotline, the range is 0-10 seconds                                                                                                    |

# 4.13 Digit Map

Figure 4-13-1 Digit map

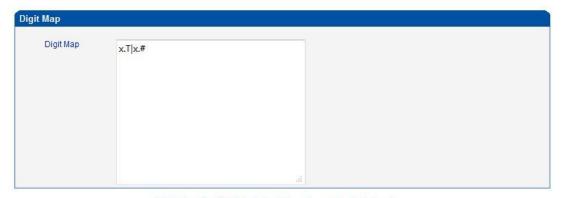

NOTE: Length of 'Digit Map' should be not more than 119 characters.

Save

# Digit Map Syntax:

1. Supported objects

Digit: A digit from "0" to "9".

Timer: The symbol "T" matching a timer expiry.

DTMF: A digit, a timer, or one of the symbols "A", "B", "C", "D", "#", or "\*".

2. Range []

One or more DTMF symbols enclosed between square brackets ("[" and "]"), but only one can be selected.

3. Range ()

One or more expressions enclosed between round brackets ("(" and ")"), but only one can be selected.

- 4. Separator
  - : Separated expressions or DTMF symbols.
- 5. Subrange
  - -: Two digits separated by hyphen ("-") which matches any digit between and including the two. The subrange construct can only be used inside a range construct, i.e., between "[" and "]".
- 6. Wildcard
  - x: matches any digit ("0" to "9").
- 7. Modifiers
  - .: Match 0 or more times.
- 8. Modifiers
  - +: Match 1 or more times.
- 9. Modifiers
  - ?: Match 0 or 1 times.

## Example:

Assume we have the following digit maps:

1. xxxxxxxx | x11

and a current dial string of "41". Given the input "1" the current dial string becomes "411". We have a partial match with "xxxxxxx", but a complete match with "x11", and hence we send "411" to the Call Agent.

## 2. [2-8] xxxxxx | 13xxxxxxxxx

Means that first is "2", "3", "4", "5", "6", "7" or "8", followed by 6 digits; or first is 13, followed by 9 digits.

## 3. (13 | 15 | 18)xxxxxxxxx

Means that first is "13", "15" or "18", followed by 8 digits.

## 4. [1-357-9]xx

Means that first is "1", "2", "3" or "5" or "7", "8", "9", followed by 2 digits.

#### **4.14 Tools**

#### 4.14.1 Firmware Upload

Figure 4-14-1 Firmware upload

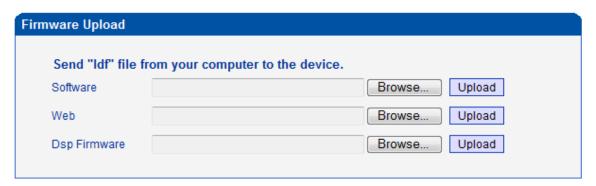

NOTE: 1. After uploading, please restart the device to take effect.

2. Please wait 60 seconds after Dsp Firmware upload is successful.

Select the software or Web program under correct directory services, and then click upload will complete upgrade the firmware. During the upgrade process, please do not swtich off the power supply, equipment may paralyze.

# 4.14.2 Management Parameter

Figure 4-14-2 Management Parameter

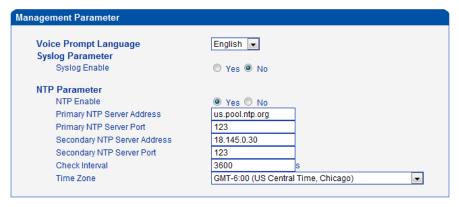

Table 4-14-1 Management Parameter

| Voice Prompt Language | Select the language of voice prompt. There are two kind of voice : English   |
|-----------------------|------------------------------------------------------------------------------|
|                       | and Chinese                                                                  |
| Syslog Paremeter      | Syslog is a standard for network device data logging. It allows separation   |
|                       | of the software that generates messages from the system that stores them     |
|                       | and the software that reports and analyzes them. It also provides devices    |
|                       | which would otherwise be unable to communicate a means to notify             |
|                       | administrators of problems or performance. There are 5 grades of syslog,     |
|                       | Including NONE, DEBUG, NOTICE, WARNING and ERROR.                            |
| Send CDR              | Telephone exchanges generate so called Call Detail Records (CDRs)            |
|                       | which contain detailed information about calls originating from, terminating |
|                       | at or passing through the exchange. Not surprisingly CDRs are used for       |
|                       | billing.                                                                     |
|                       | Set to Yes gateway will sne the CDR to the syslog server.                    |
| NTP Parameter         | The Network Time Protocol (NTP) is a protocol and software                   |
|                       | implementation for synchronizing the clocks of computer systems over         |
|                       | packet-switched, variable-latency data networks.                             |
|                       | User need to fill the NTP Server Address and select Time Zone                |

# 4.14.3 Config Backup

Figure 4-14-3 Config backup

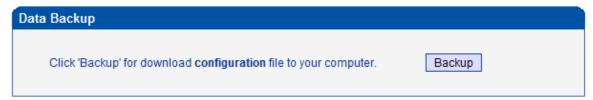

Click 'Backup' for download configuration file to your computer.

## 4.14.4 Data Restore

Figure 4-14-4 Data restore

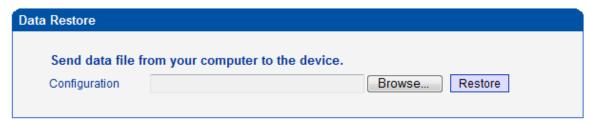

Send data file from your computer to the device

#### 4.14.5 IVR Voice Prompt Upload

By default, when PSTN call incoming, the system will play the default IVR, and also the user can load custom IVR.

Figure 4-14-5 IVR Voice Prompt Upload

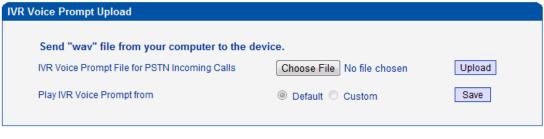

NOTE: 1. "wav" file should be not more than 360k bytes.

2. It must restart the device to take effect.

NOTE: the customize voice files can be recorded using Windows recording programs, the sound format is 8000Hz, 16 bit sampling in mono, with WAV format, size of files can not exceed 190KB

#### 4.14.6 PING test

Ping is utility used to test the reachability of a host on an Internet Protocol (IP) network and to measure the round-trip time for messages sent from the originating host to a destination host.

Figure 4-14-6 Ping Test

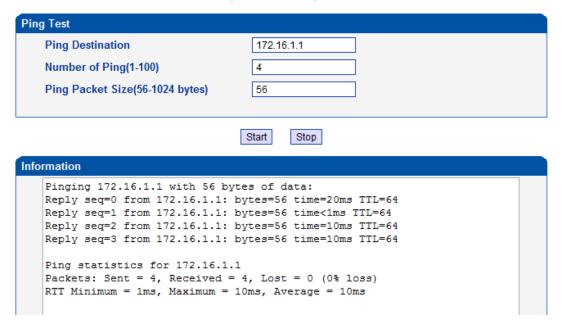

#### 4.14.7 Tracert Test

Traceroute is a computer network diagnostic tool for displaying the route (path) and measuring transit delays of packets across an Internet Protocol (IP) network.

Figure 4-14-7 Tracert Test

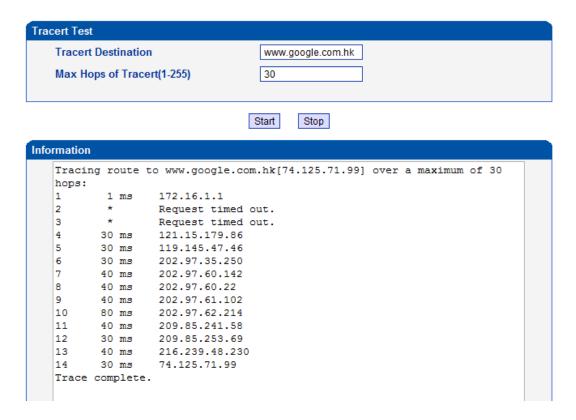

#### 4.14.8 Login Password

Figure 4-14-8 IVR Voice Prompt Upload

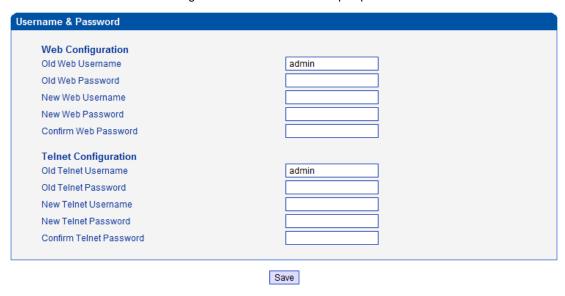

When using web or telnet Configuration, please enter default user name and password. User can modify the login name and password.

# 4.14.9 Factory Reset

Figure 4-14-9 Factory Reset

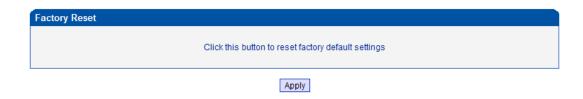

Be careful do this operation, after restore factory setting, all the parameters will be changed to the factory default.

#### 4.14.10 Restart

Figure 4-14-10 Restart

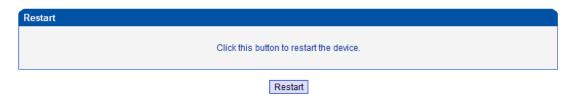

## 5. FAQ

- 5.1 Device has been connected to network physically, but cannot access the gateway
- 1) Make sure the network cable is ok , can through view the device network port indicator light to determine the physical connection is working or not;
- 2) Make sure the connected network devices (router, switch or hub) support 10M/100M adaptive, if not, connect the Equipment directly to PC, landing WEB and in the "local connection" Configuration interface Select the correct Ethernet Work Mode;
- 3) Check the Network Configuration, if the Configuration is incorrect, please re-Configuration. If you are using DHCP mode, check DHCP Server is working properly;
- 4) Check whether there is a LAN device conflict with the exists IP address.

## 5.2 Equipment can not register

If the Run LED does not flash mean unregistered

- 1) Check the network connection is working (see above section), whether the Configuration is correct;
- 2) Check whether the LAN firewall setting is inappropriate (such whether limit the network communication); If it is, there are two ways to try to resolve;
- 3) Check whether the Local Network to the SIP PROXY platform network environment is relatively poor or not, and if so, please check Local Network or contact the service provider;
- 4) if go through those steps, the device still be in trouble, please contact the equipment provider;
- 5.3 When calling out, the callee's phone shows wrong caller ID:
- 1) Ask the callee checks whether the device is failure or device battery power is low
- 2) Make sure the callee has been subscribed called User ID display service
- 3) If only part of the caller User ID with this problem, please contact the telecom carrier.
- 5.4 sudden interruption during a call

- 1) make sure whether is human error caused the problem
- 2) Check the balance.
- 3) Make sure whether the LAN equipment such as gateway or router fails, user can try to restart the gateway or router
- 5.5 voice single-pass, double-barrier or poor quality
- 1) Make sure the equipment is working properly with grounded power
- 2) Check the device network connection is in working status
- 3) Ask network administrators to open limitation with the equipment's network communications (it is a special equipment, not afraid of virus attacks); (2) try to enable the equipment tunnel (through the WEB for Configuration, Also, please NOTE, open the tunnel will impact voice quality, Please do not enable the tunnel as far as possible, refer WEB Configuration Interface Description section)
- 4) Make sure the LAN equipment is working, user can try to restart the gateway or router to solve the problem
- 5) Check whether there is more than one DINSTAR series products in LAN network: some gateways or routers, processing network packet is vulnerable (for example, to multiple network devices or the same protocol network communication, NAT allocated the same conversion communications Channel). If there is such a case, suggest replacing a router or specify each voice gateway with different LOCAL RTP PORT Channel (refer to the base WEB Configuration interface section)
- 6) Check the equipment network environment for the softswitch platform, monitor the network conditation, make sure the network is solid

# 6. Glossary

GSM: Global System for Mobile Communications

CDMA: Code Division Multiple Access

FMC: Fixed Mobile Convergence

SIP: Session Initiation Protocol

MGCP: Media Gateway Control Protocol

DTMF: Dual Tone Multi Frequency

USSD: Unstructured Supplementary Service Data

PSTN: Public Switched Telephone Network

STUN: Simple Traversal of UDP over NAT

IVR: Interactive Voice Response

IMSI: International Mobile Subscriber Identification Number

IMEI: International Mobile Equipment Identity

DMZ: Demilitarized Zone